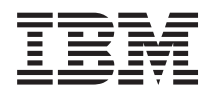

iSeries System values

*Version 5 Release 3*

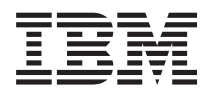

# iSeries System values

*Version 5 Release 3*

#### **Note**

Before using this information and the product it supports, read the information in ["Notices,"](#page-62-0) on [page](#page-62-0) 57.

#### **Fifth edition (August, 2005)**

This edition applies to version 5, release 3, modification 0 of IBM Operating System/400 (product number 5722-SS1) and to all subsequent releases and modifications until otherwise indicated in new editions. This version does not run on all reduced instruction set computer (RISC) models nor does it run on CISC models.

**© Copyright International Business Machines Corporation 1998, 2005. All rights reserved.**

US Government Users Restricted Rights – Use, duplication or disclosure restricted by GSA ADP Schedule Contract with IBM Corp.

# **Contents**

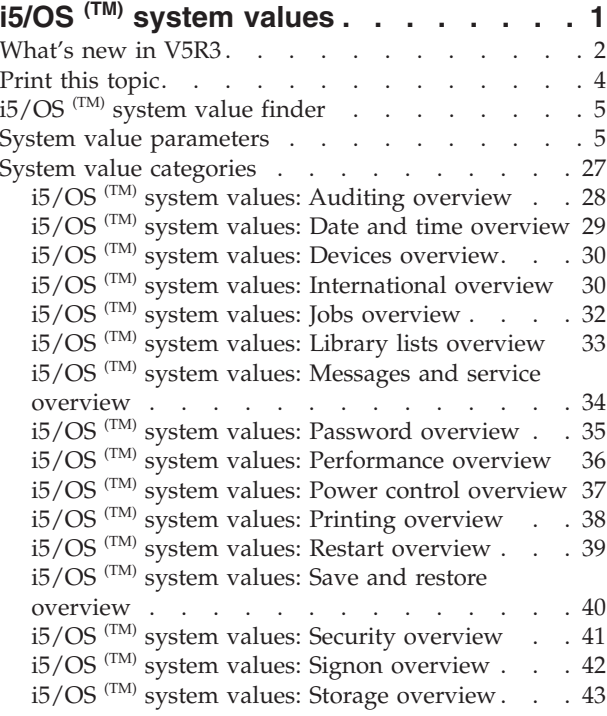

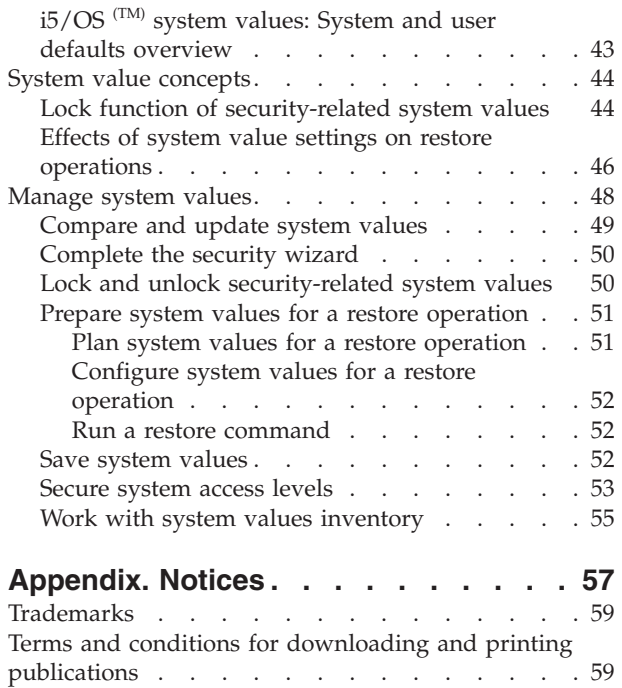

# <span id="page-6-0"></span>**i5/OS (TM) system values**

System values are pieces of information that affect the operating environment in the entire iSeries  $(TM)$ system. System values are not objects on the system. Rather, system values contain control information for the operation of certain parts of the system. You can use system values to change the system in order to define the working environment. For example, system date, library list, international characteristics, and certain security features are all set by system values.

You can manage system values using iSeries  $\,^{\text{\tiny{\textsf{(TM)}}}}$  Navigator or the character-based interface. The image you see shows the location of the system values function in iSeries Navigator. Follow the highlighted path to access system values. After you select **System Values**, you may select one of the categories of system values.

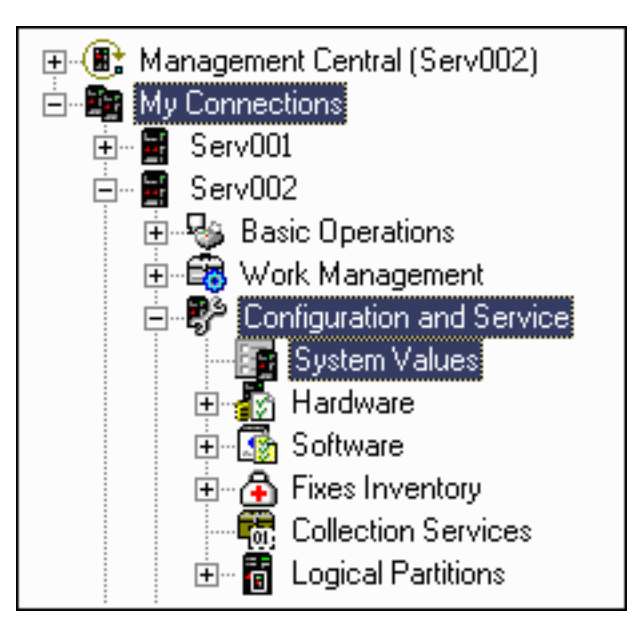

To change system values, you need to have use (\*USE) authority to the Change System Values (CHGSYSVAL) command. In addition, some system values require a special authority. If special authorities are needed, they are noted in the system value topics that follow. To learn more about system values, refer to any of the following topics:

### v **"i5/OS (TM) system value [finder"](#page-10-0) on page 5**

Use the  $OS/400$ <sup>(R)</sup> system value finder to locate information about a specific system value or category of system values. Use this tool to see where to find particular system values within iSeries (TM) Navigator and how to effectively use them. This tool is very useful for system administrators who are familiar with the character-based interface terms (such as QAUDCTL or QPWDLVL). The finder identifies the character-based interface term and the associated terminology used in the iSeries (TM) Navigator graphical interface. In addition, specific details about each system value are provided.

### ≫

v

### **"System value [parameters"](#page-10-0) on page 5**

View a complete list of all of the system values. In addition, you can find each system value's character-based parameter values, type, and length. Use the character-based values when writing a program that sets or retrieves a system value or if you are working with the character-based interface. «

### v **"System value [categories"](#page-32-0) on page 27**

iSeries Navigator groups system values into categories, beginning with auditing and ending with system control. Select this topic to find overviews of the system values contained within each category, including links to information about individual system values. You may also "Print this [topic"](#page-9-0) on page [4](#page-9-0) the entire system values topic.

### <span id="page-7-0"></span>v **"System value [concepts"](#page-49-0) on page 44**

You can learn about specific system value concepts before setting your system values. Select this topic to find descriptions of how to lock and unlock system values and how system values affect a restore operation.

### v **["Manage](#page-53-0) system values" on page 48**

As an administrator, you can perform many tasks to help you manage system values. Select this topic to learn how to save, configure, and lock system values.

 $\gg$  In addition, you can manage system values using iSeries (TM) Navigator tasks on the Web. This allows you to work with system values using a Web browser. Not only can you work with the system values function of iSeries (TM) Navigator, but also the time management function that allows you to work with the time [zone](rzakzqtimzon.htm) (QTIMZON) and time [adjustment](rzakzqtimadj.htm) (QTIMADJ) system values.  $\langle \langle \rangle$ 

### **What's new in V5R3**

V5R3 has exciting enhancements to further customize your system values. With each release, you are able to increase the functionality of your system values by using the enhancements to the existing system values and the new system values.

### **Web accessibility**

You can manage system values using iSeries Navigator tasks on the Web. This allows you to work with system values using a Web browser. Not only can you work with the system values component of iSeries Navigator, but also the time management component that allows you to work with the time [zone](rzakzqtimzon.htm) (QTIMZON) and time [adjustment](rzakzqtimadj.htm) (QTIMADJ) system values.

### **Enhancements to the i5/OS (TM) system value finder**

If you have previously worked with system values in the character-based interface, you may be familiar with their system names (such as QAUDCTL or QUSEADPAUT). If you have trouble finding these familiar names in iSeries  $(TM)$  Navigator, the ["i5/OS](#page-10-0)  $(TM)$  system value finder" on page 5 makes it easy to find what you are looking for.

The system value finder includes a new category, [Obsolete](rzakznolongerused.htm) system values. This new category describes all of the system values that are no longer used by the  $i5/OS$  (TM) operating system.

### **New topic that contains character-based names and parameters** (possible values)

To help you find character-based documentation for each system value, view "System value [parameters"](#page-10-0) on [page](#page-10-0) 5. This topic provides each system value's character-based information such as the type, length, and parameters (possible values).

In addition, the character-based special parameters (known as possible values in iSeries  $(TM)$  Navigator) are included in each system value topic. For the system values that have a list of possible values, the character-based parameter is enclosed in parenthesis after its associated iSeries<sup>(TM)</sup> Navigator possible value. For the system values that are either selected or not selected in iSeries Navigator, the associated parameter in the character-based interface is enclosed in parenthesis in the description of the system value.

### **New and changed system values**

Many system values are either new or changed for V5R3. To identify the system value changes for V5R3, see the following table:

#### **New system values**

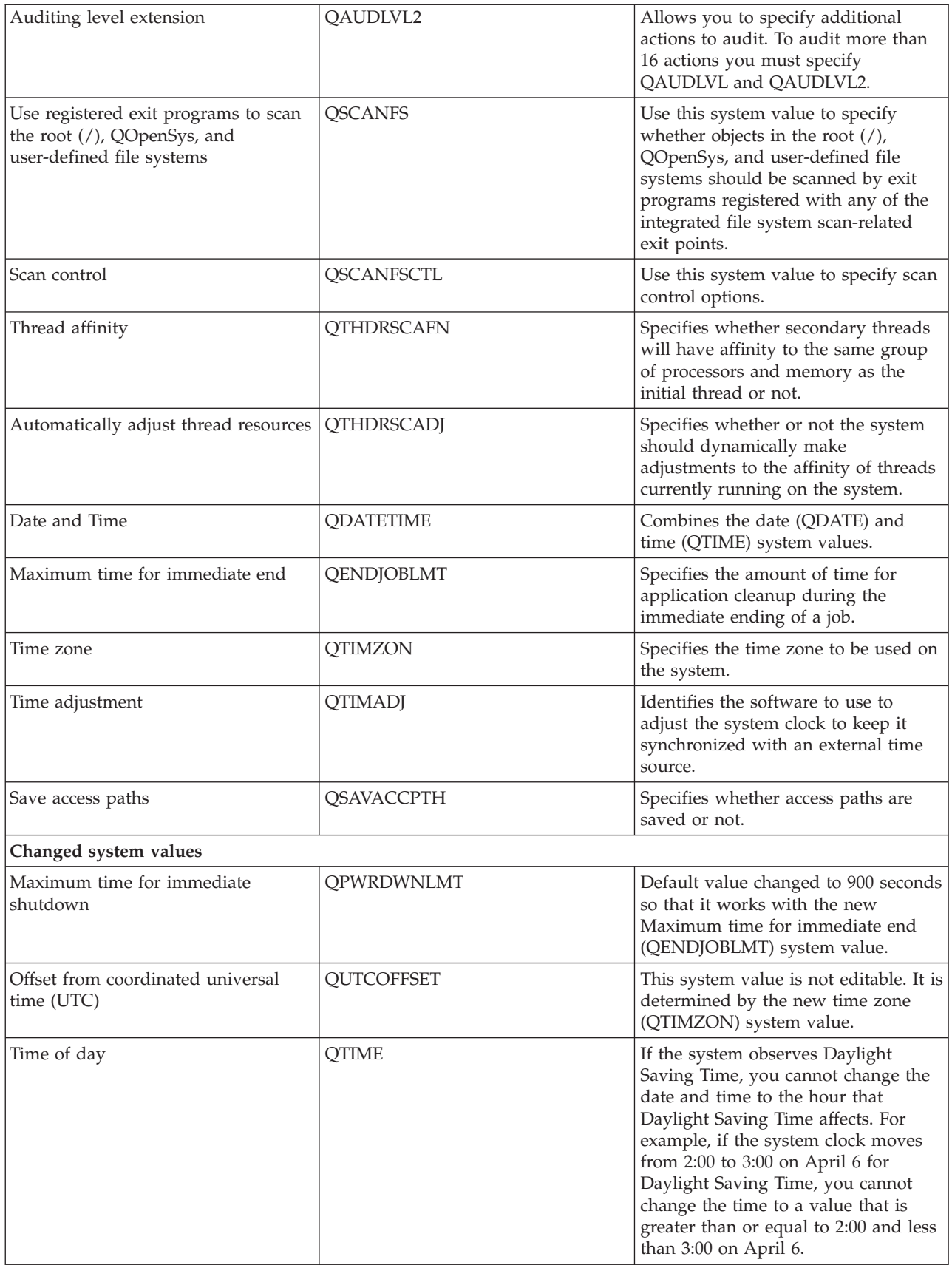

<span id="page-9-0"></span>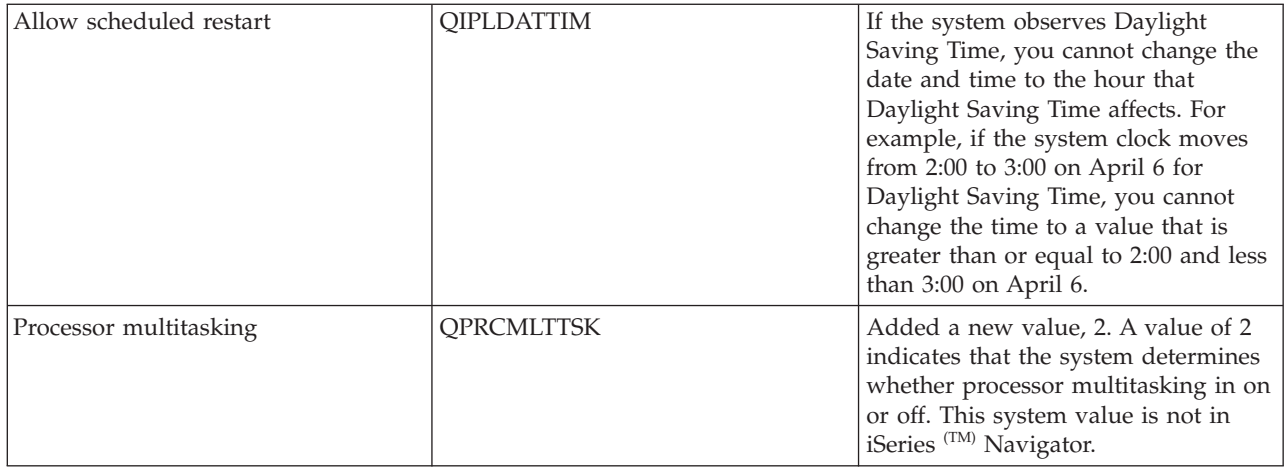

For more information on system values, see the " $i5/OS$ <sup>(TM)</sup> system [values,"](#page-6-0) on page 1 topic in the iSeries (TM) Information Center.

### **What's new as of September 2006**

The entry for the QDATE system value is updated in the "System value [parameters"](#page-10-0) on page 5 topic.

### **What's new as of 30 June 2004**

Additional security was added to the auditing system values. You are not able to view the auditing system values unless you have All object (\*ALLOBJ) or Audit (\*AUDIT) special authority. If you attempt to access the system values from iSeries <sup>(TM)</sup> Navigator without the proper authority, the Auditing category is not displayed. If you attempt to access an auditing system value in the character-based interface, a not available (\*NOTAVL) value is displayed with the exception that -1 is displayed for QAUDFRCLVL. To learn more, see "i5/OS<sup>(TM)</sup> system values: Auditing [overview"](#page-33-0) on page 28.

#### **How to see what's new or changed**

To help you see where technical changes have been made, this information uses:

- The  $\sum$  image to mark where new or changed information begins.
- The  $\mathcal K$  image to mark where new or changed information ends.

 $\gg$  To find other information about what's new or changed this release, see the [Memo](http://publib.boulder.ibm.com/infocenter/iseries/v5r3/ic2924/info/rzaq9.pdf) to Users.

### **Print this topic**

To view or download the PDF version of the system values topic, select System Values (about  $\gg$  2500 KB  $\langle \zeta \rangle$ .

For optimal printing of the list of system values in the System value parameters topic, print it from a Web browser rather than the System Values PDF. To print the list of system values in the System value parameters topic, go to "System value [parameters"](#page-10-0) on page 5 and select **File** —> **Print**. Ensure that the paper orientation is landscape.

You can view or download these related topics:

- > Time Management <
- iSeries  $(TM)$  Security Reference

### **Saving PDF files**

<span id="page-10-0"></span>To save a PDF on your workstation for viewing or printing:

- 1. Right-click the PDF in your browser (right-click the link above).
- 2. Click **Save Target As...** if you are using Internet Explorer. Click **Save Link As...** if you are using Netscape<sup>(TM)</sup> Communicator.
- 3. Navigate to the directory in which you would like to save the PDF.
- 4. Click **Save**.

### **Downloading Adobe (TM) Acrobat Reader**

You need Adobe Acrobat Reader to view or print these PDFs. You can download a copy from the

[Adobe](http://www.adobe.com/products/acrobat/readstep.html) Web site (www.adobe.com/products/acrobat/readstep.html)  $\rightarrow$  .

# **i5/OS (TM) system value finder**

Use the i5/OS (TM) system value finder to find information about system values *fast*. You can search for categories of system values as they appear in iSeries (TM) Navigator or for the system value names you used in the character-based interface.

### $□$  **Find by category**

 $\Box$  Search for a category of system values. Auditing Date and Time Devices International Jobs Library Lists Message and Service Passwords Performance Power Control Printing Restart Save and Restore Security Signon Storage System and User Defaults Obsolete system values

**Find by name**

Find by name for individual system value names used in the character-based interface. Example: Enter *QAUDCTL* or just *QAUD*.  $\Box$  Enter the name of the system value

### **System value parameters**

System values can be set or viewed using iSeries  $(TM)$  Navigator. However, if you want to code a program to set or retrieve a system value, you need to use the character-based system value name and its associated special parameters. The character-based system value name corresponds to a system value field in iSeries<sup>(TM)</sup> Navigator and the character-based special parameter corresponds to a possible value in iSeries (TM) Navigator.

View the following table for a complete list of system values (using the character-based names) and their associated special parameters. The table provides a summary of information that you may need to work with the system value in the character-based interface. The types and lengths specified in this table apply to the CL commands. This differs from the Retrieve System Values (QWCRSVAL) API that uses binary types rather than decimal. For example, the Retrieve System Value (RTVSYSVAL) command expects decimal while the Retrieve System Values (QWCRSVAL) API returns binary. For more information about each system value and its special parameters, view each system value topic.

If you are familiar with the iSeries  $(TM)$  Navigator name (also referred to as a field on the iSeries Navigator interface) and cannot find the character-based system value name in the following table, use the "i5/OS<sup>(TM)</sup> system value finder" to display a category of system values. Each category identifies the iSeries<sup>(TM)</sup> Navigator system value names and the character-based names.

**Note:** For optimal printing of the list of system values in this topic, you need to print it from a Web browser. To print this topic from a Web browser, select **File** —> **Print**. Ensure that the paper orientation is landscape.

The following table identifies all of the system values using their character-based names and the character-based special parameters (possible values) for each system value:

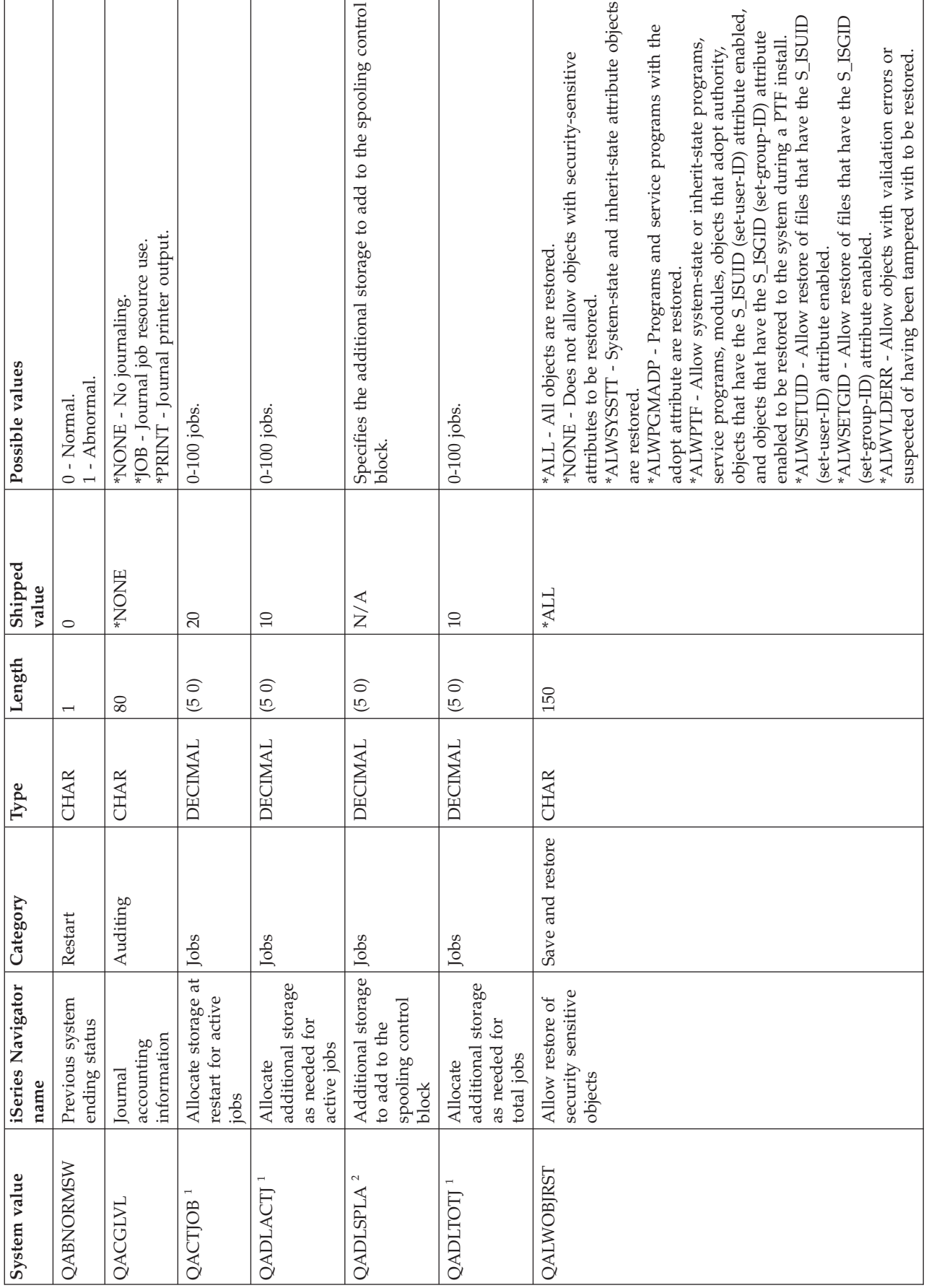

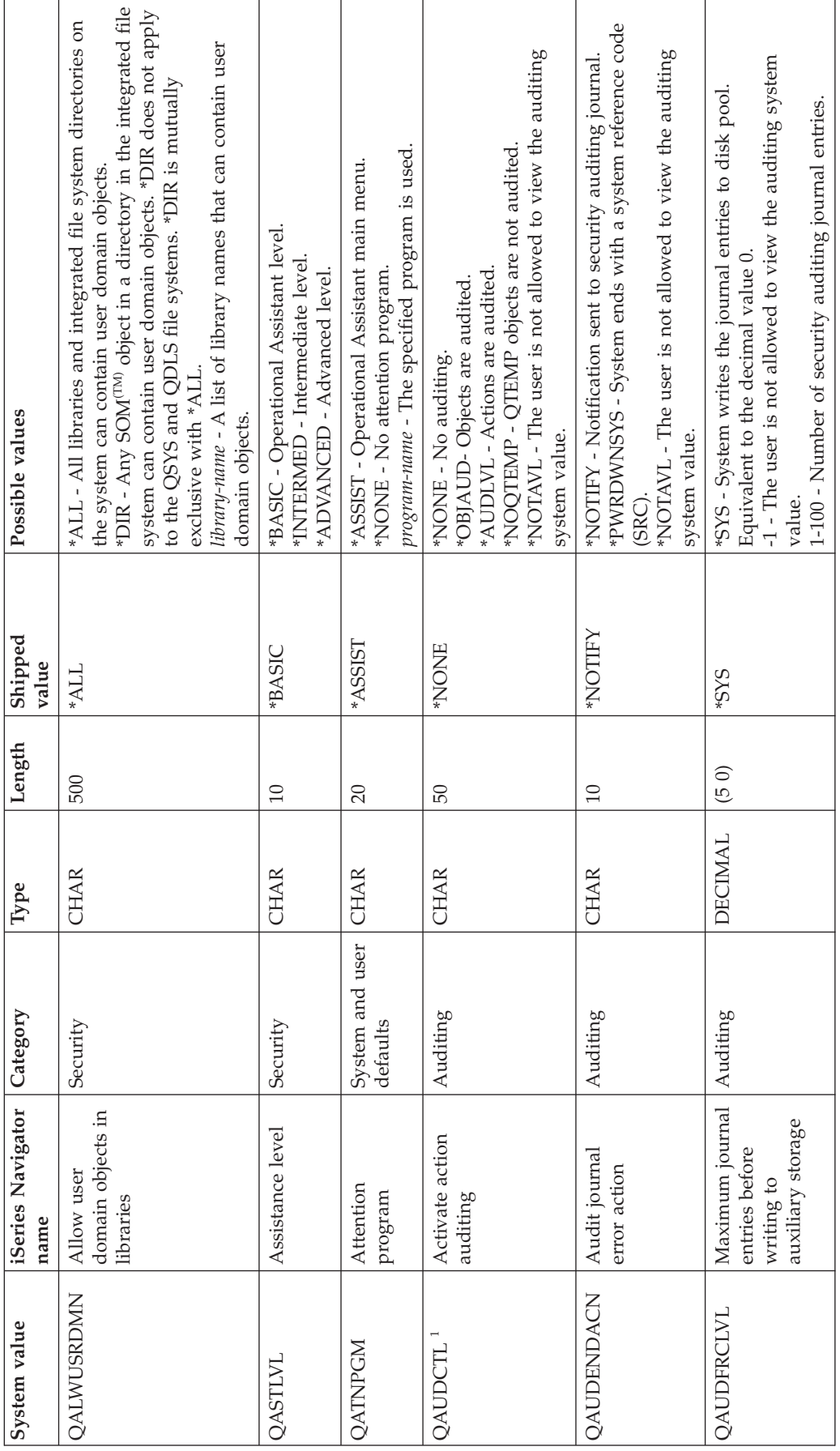

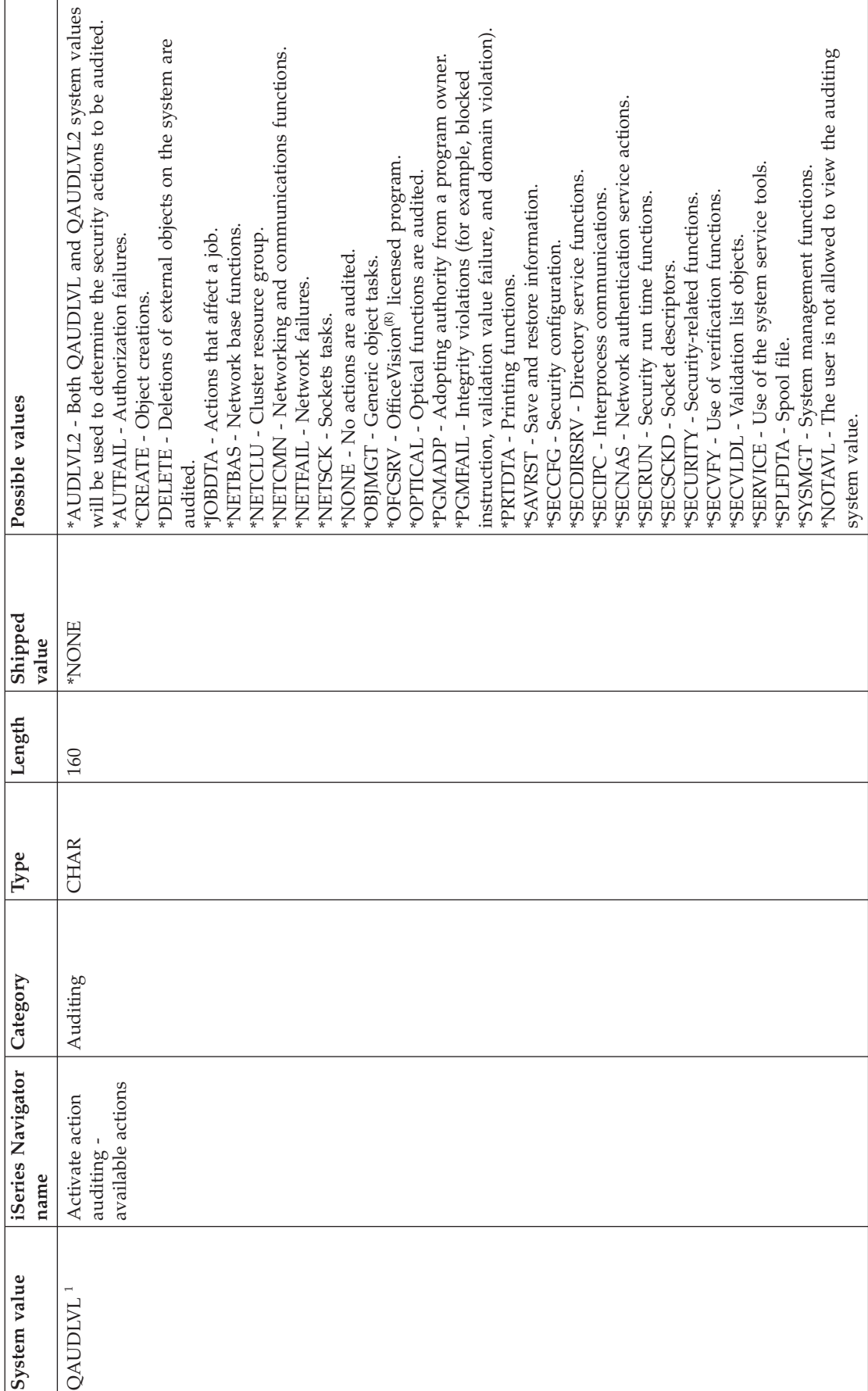

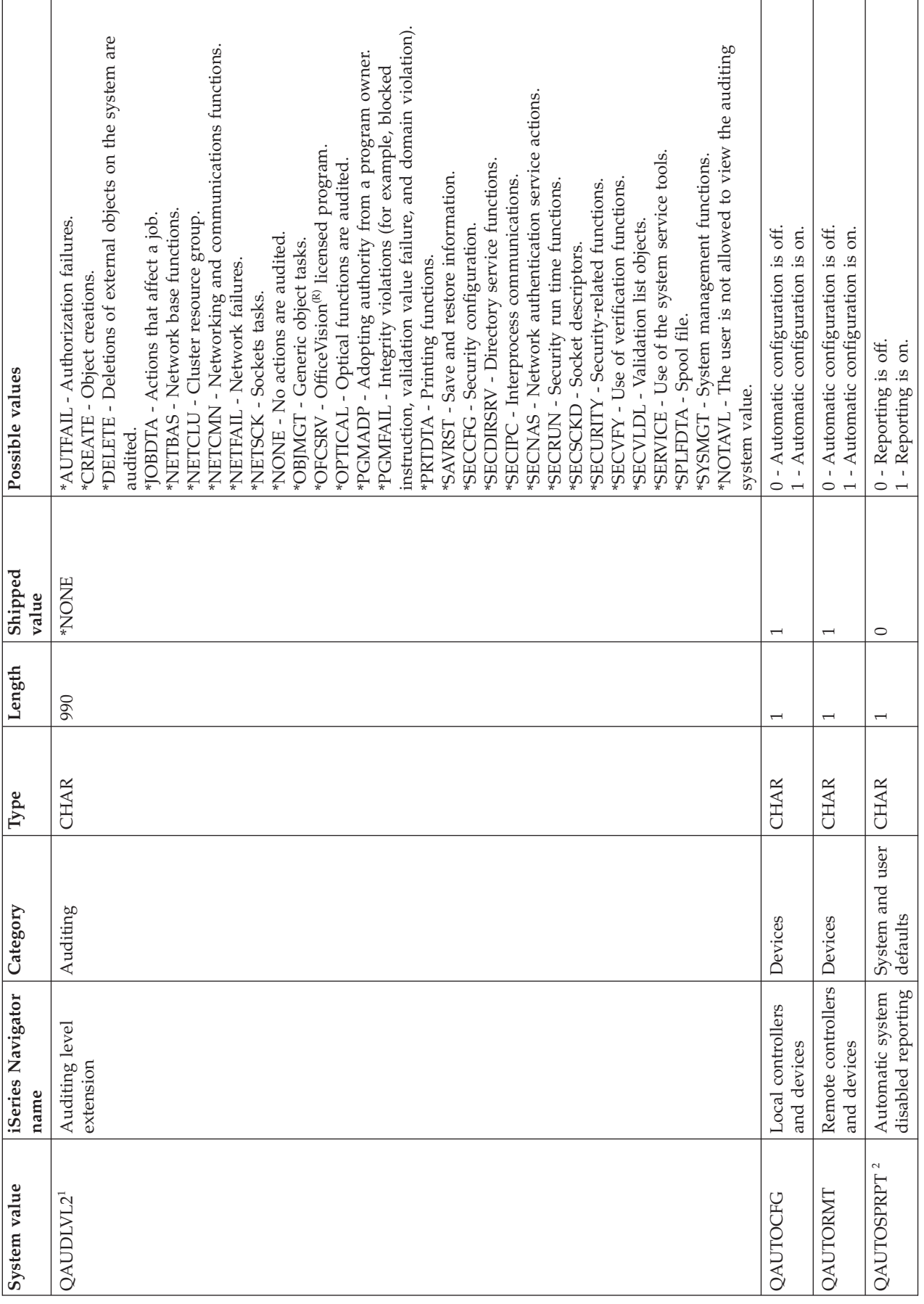

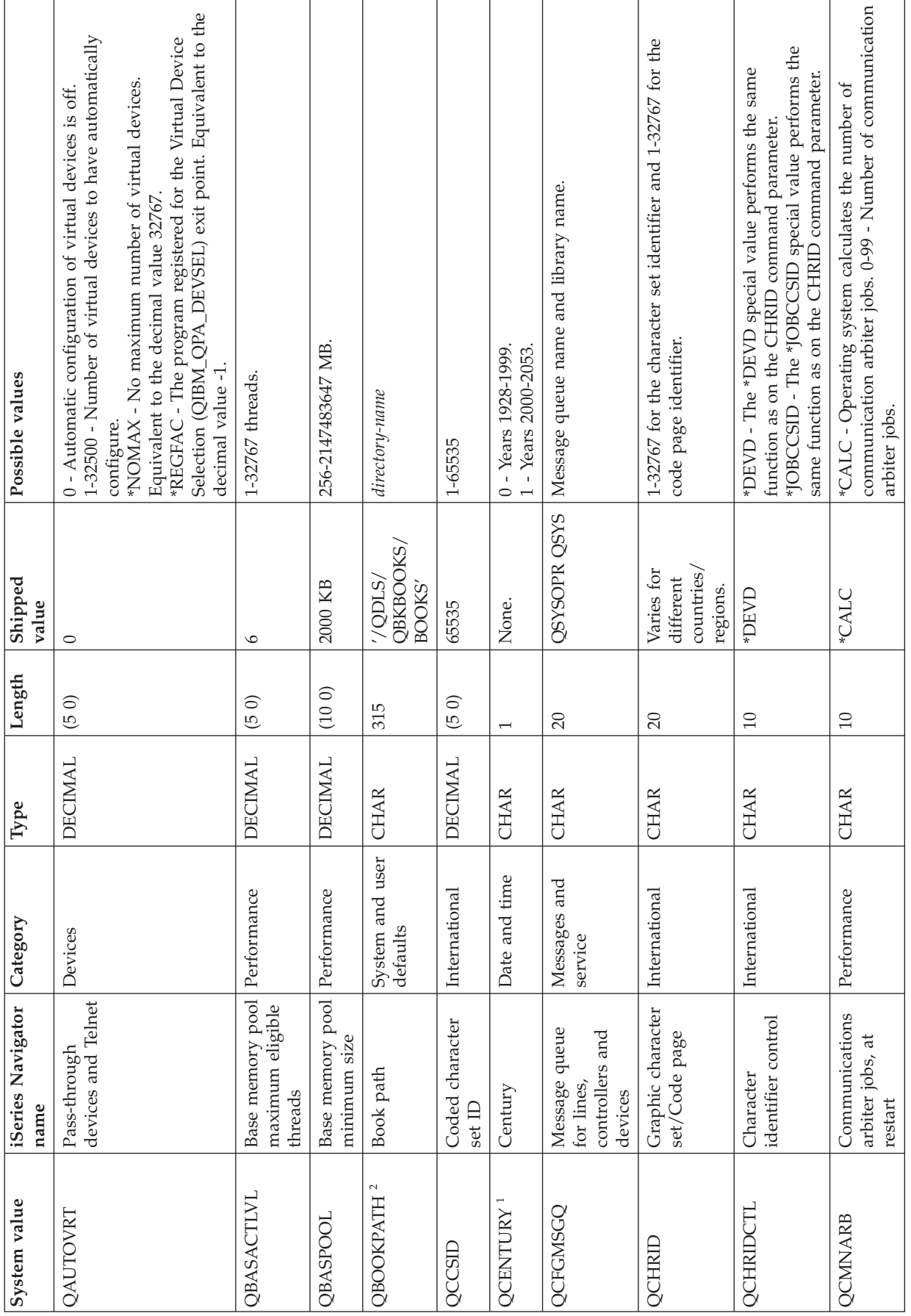

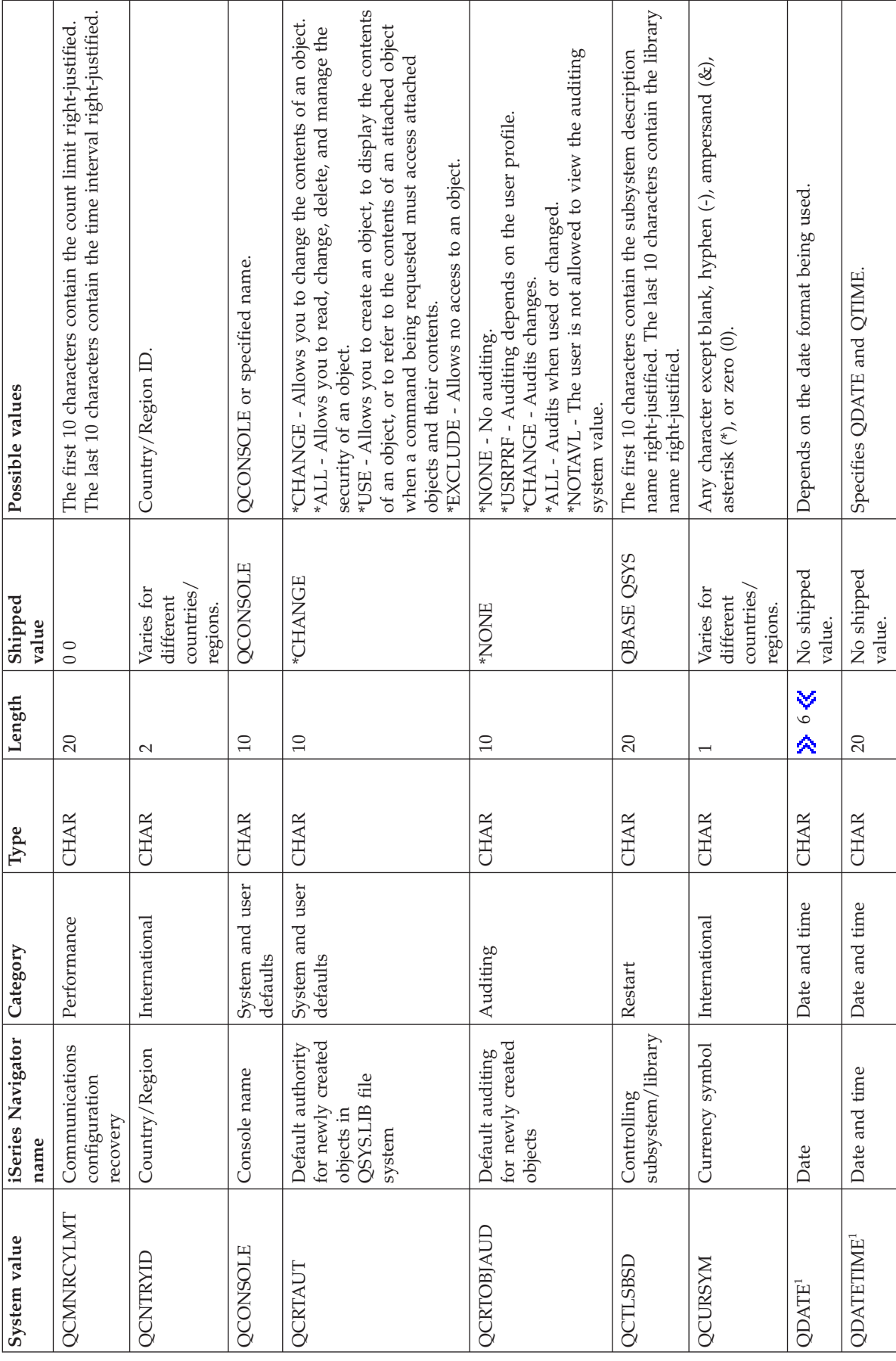

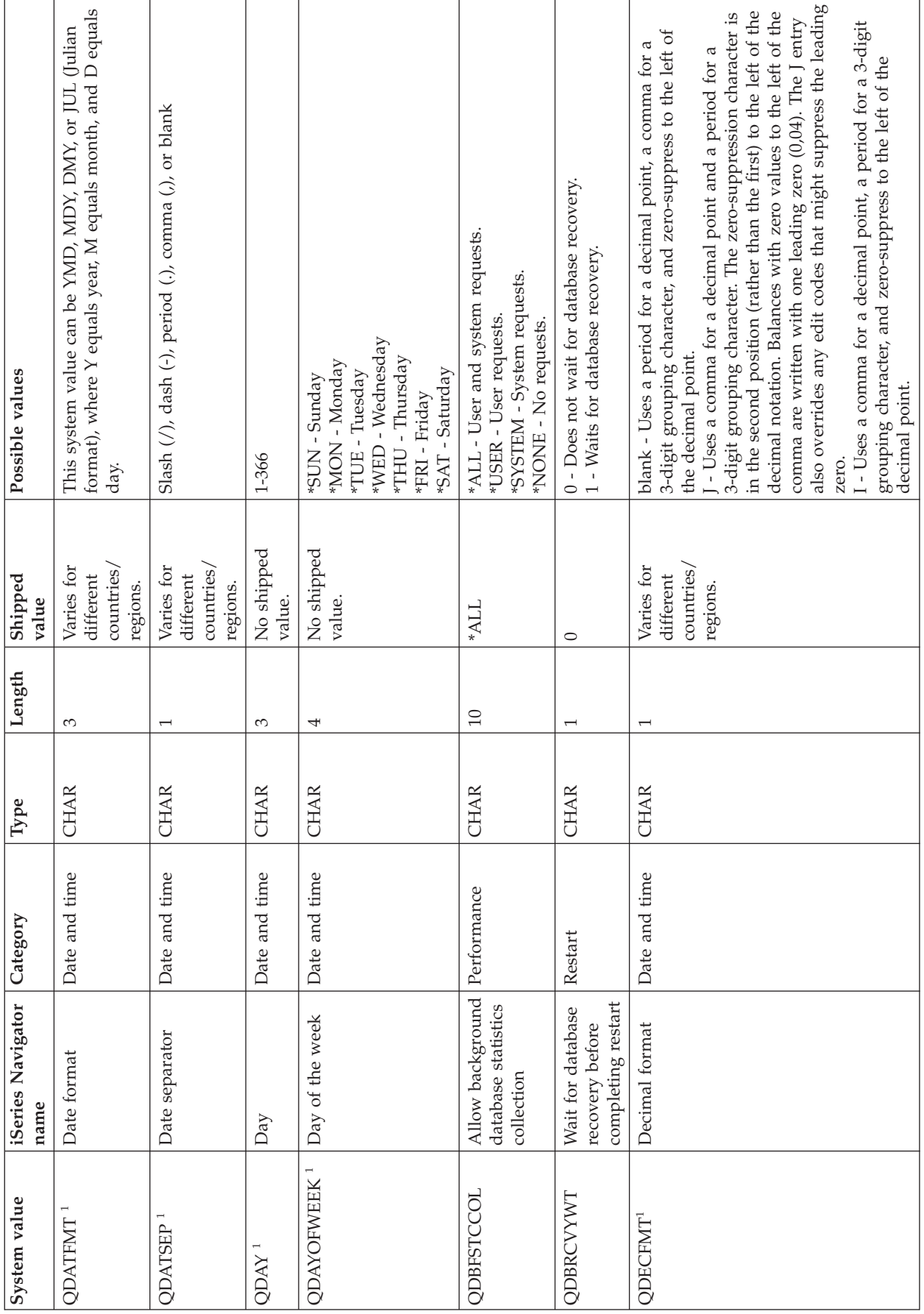

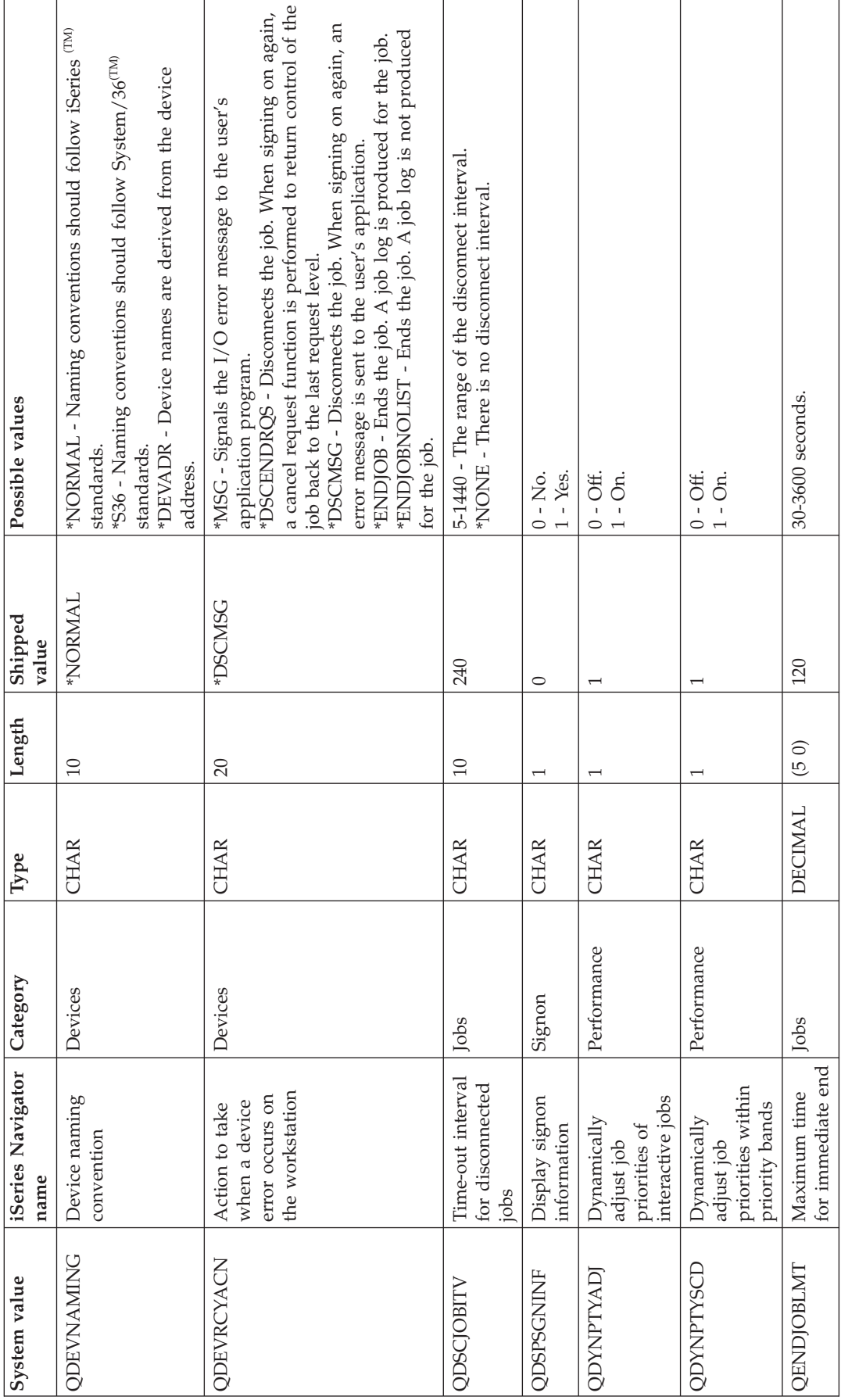

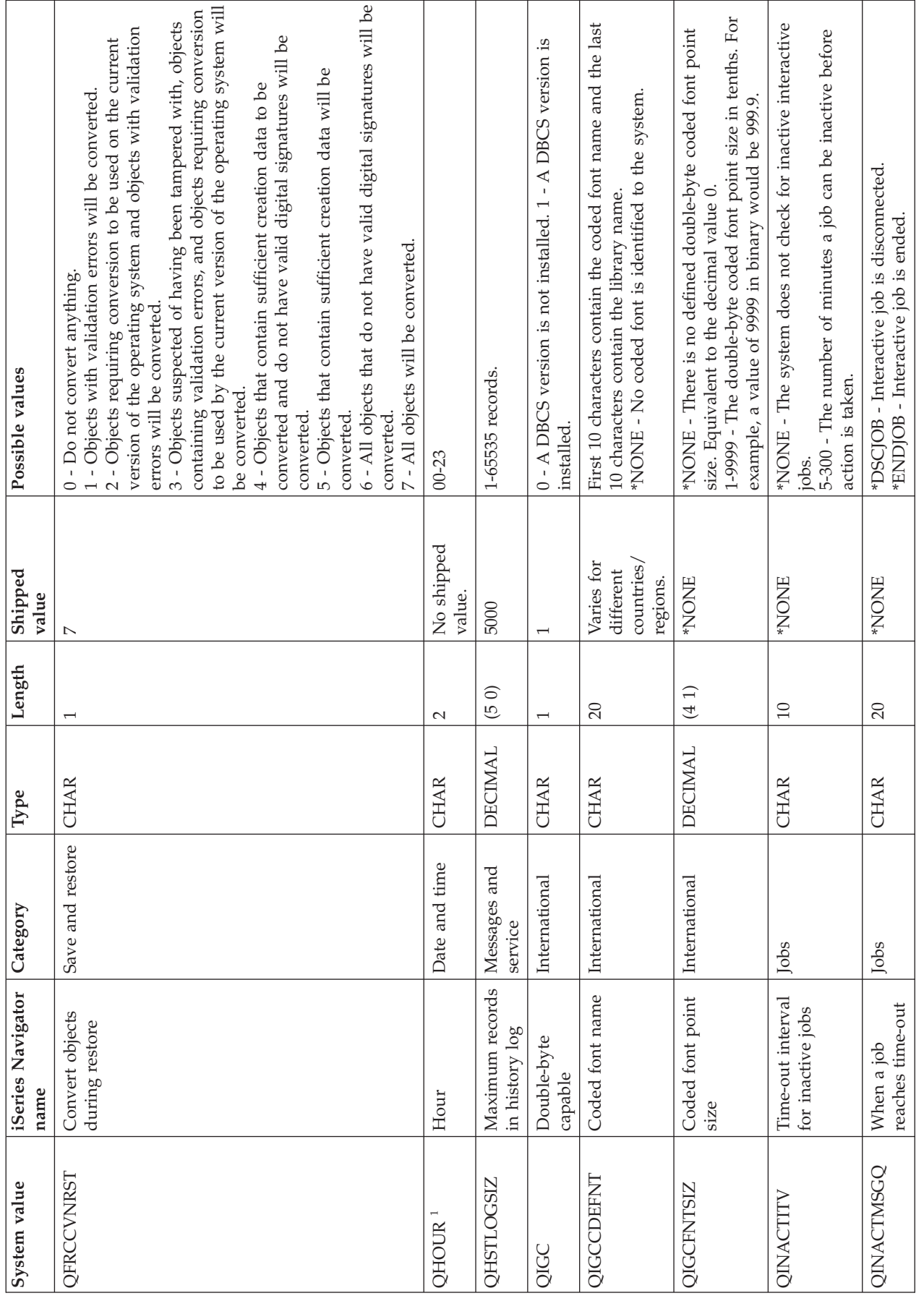

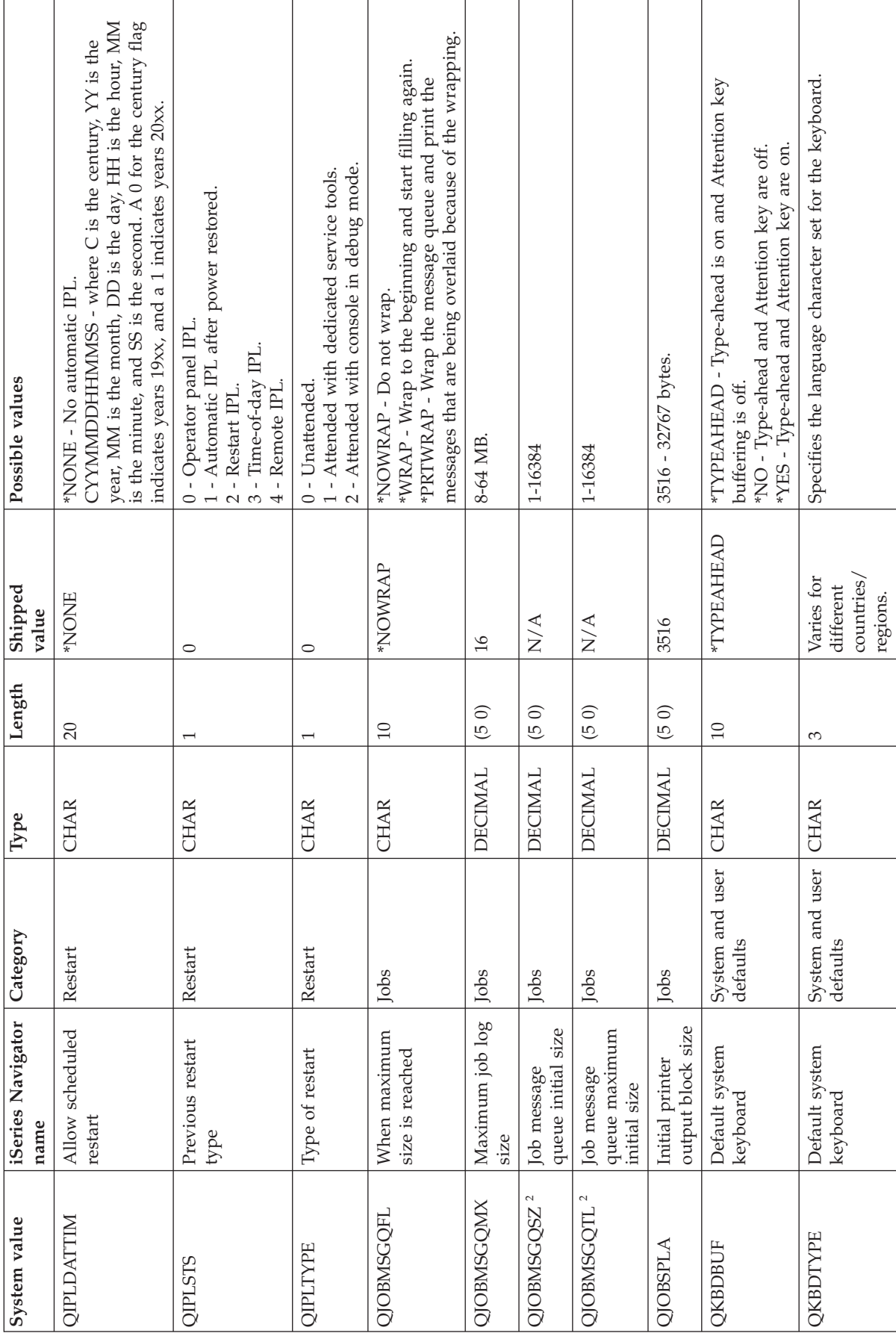

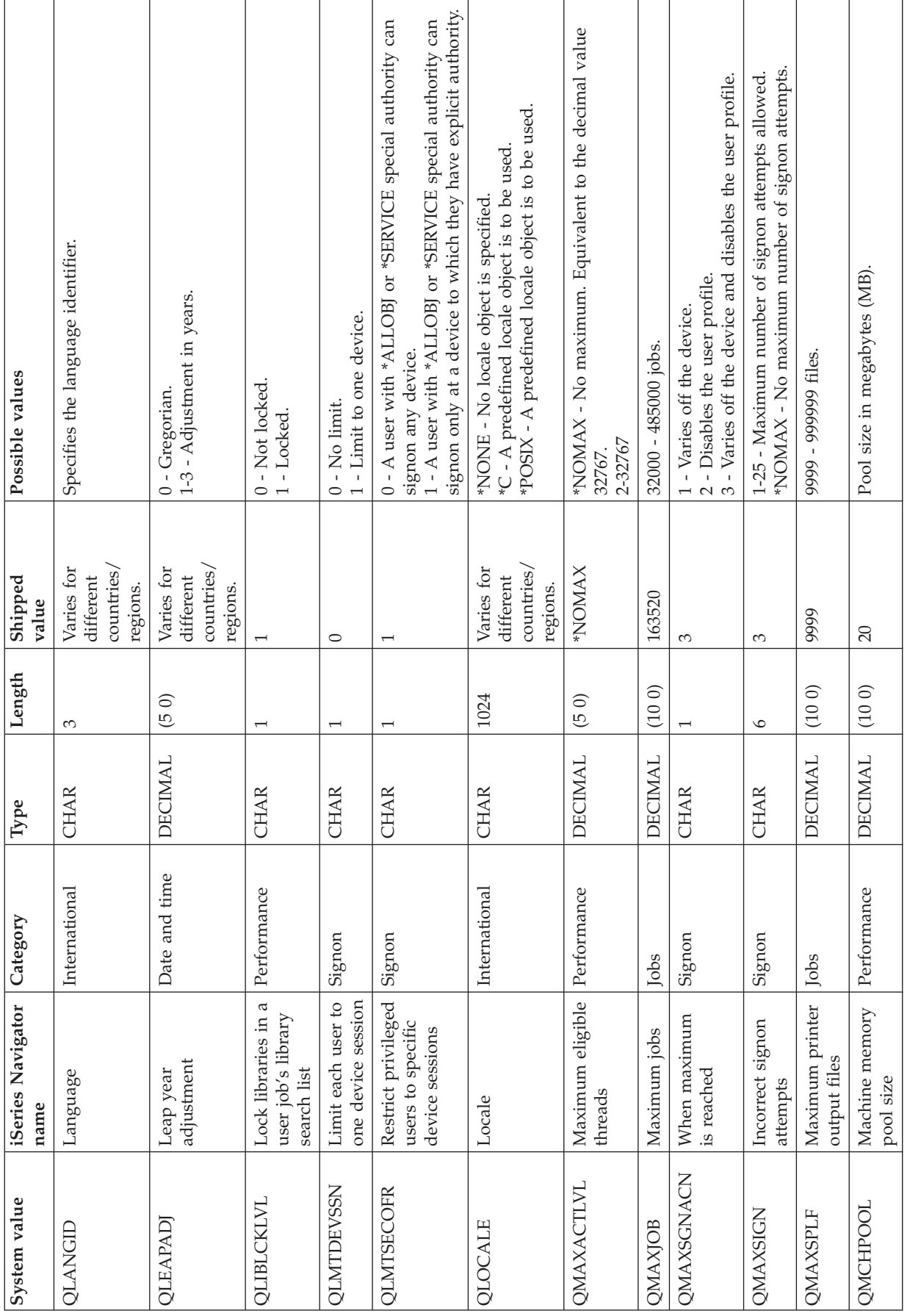

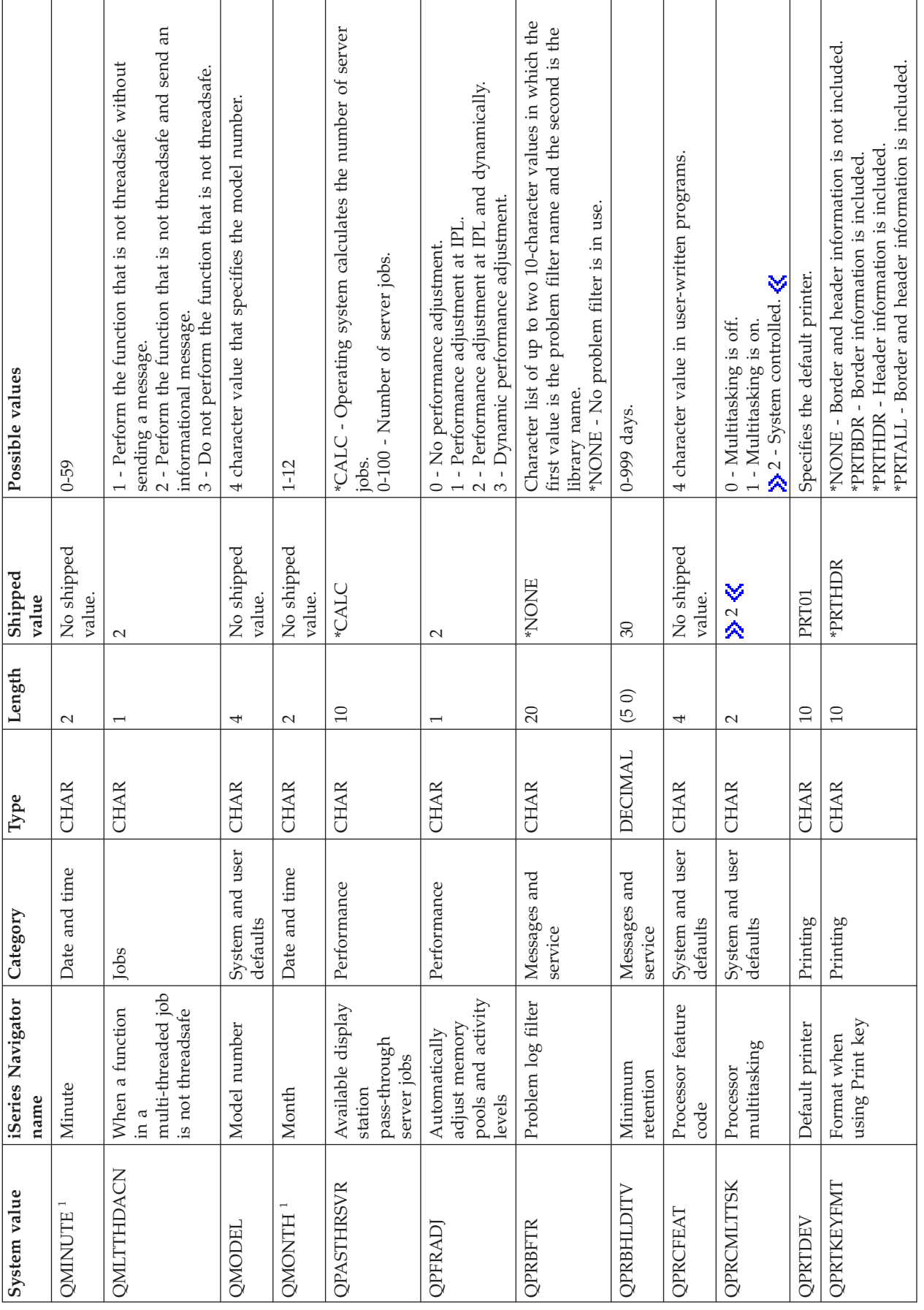

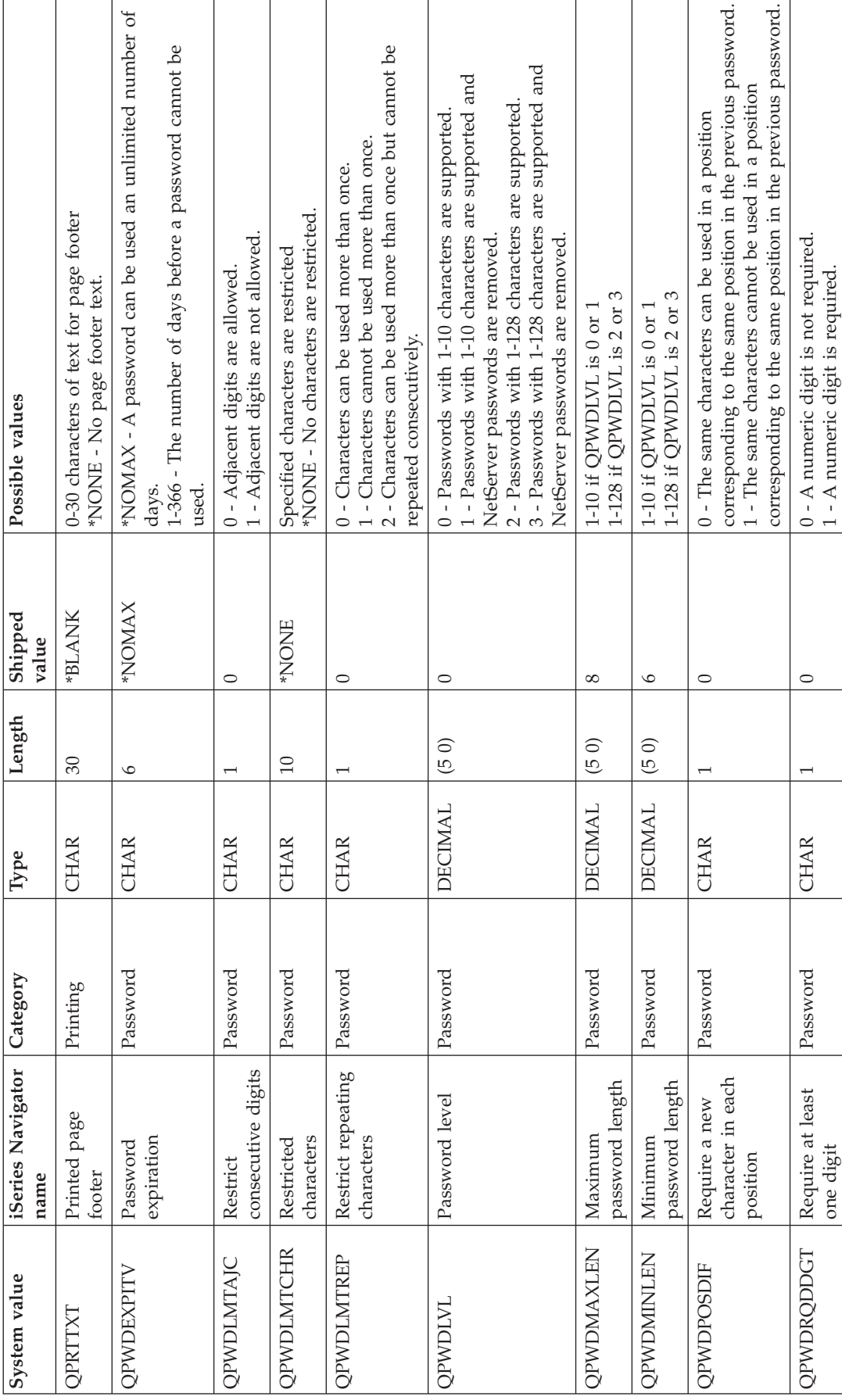

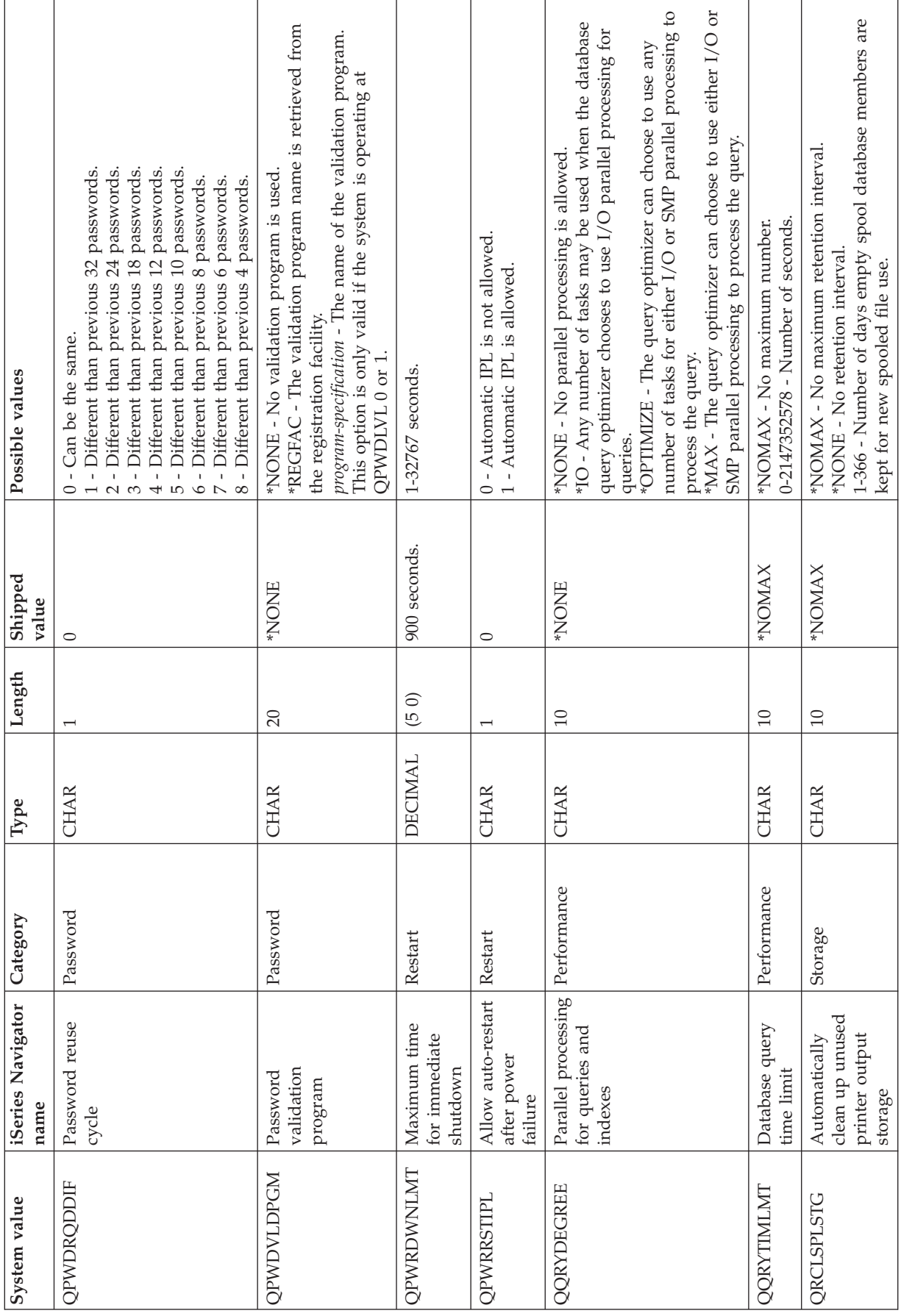

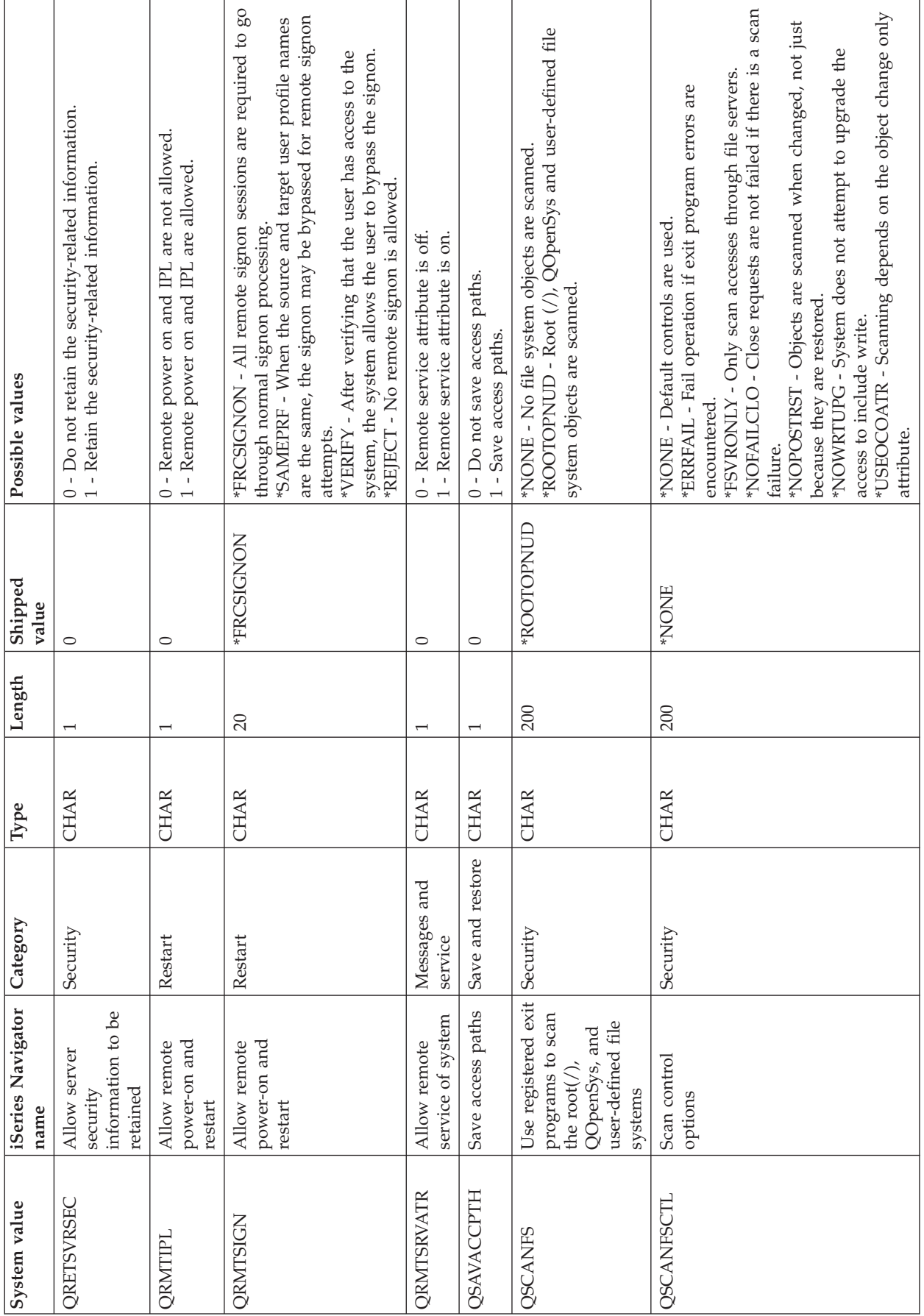

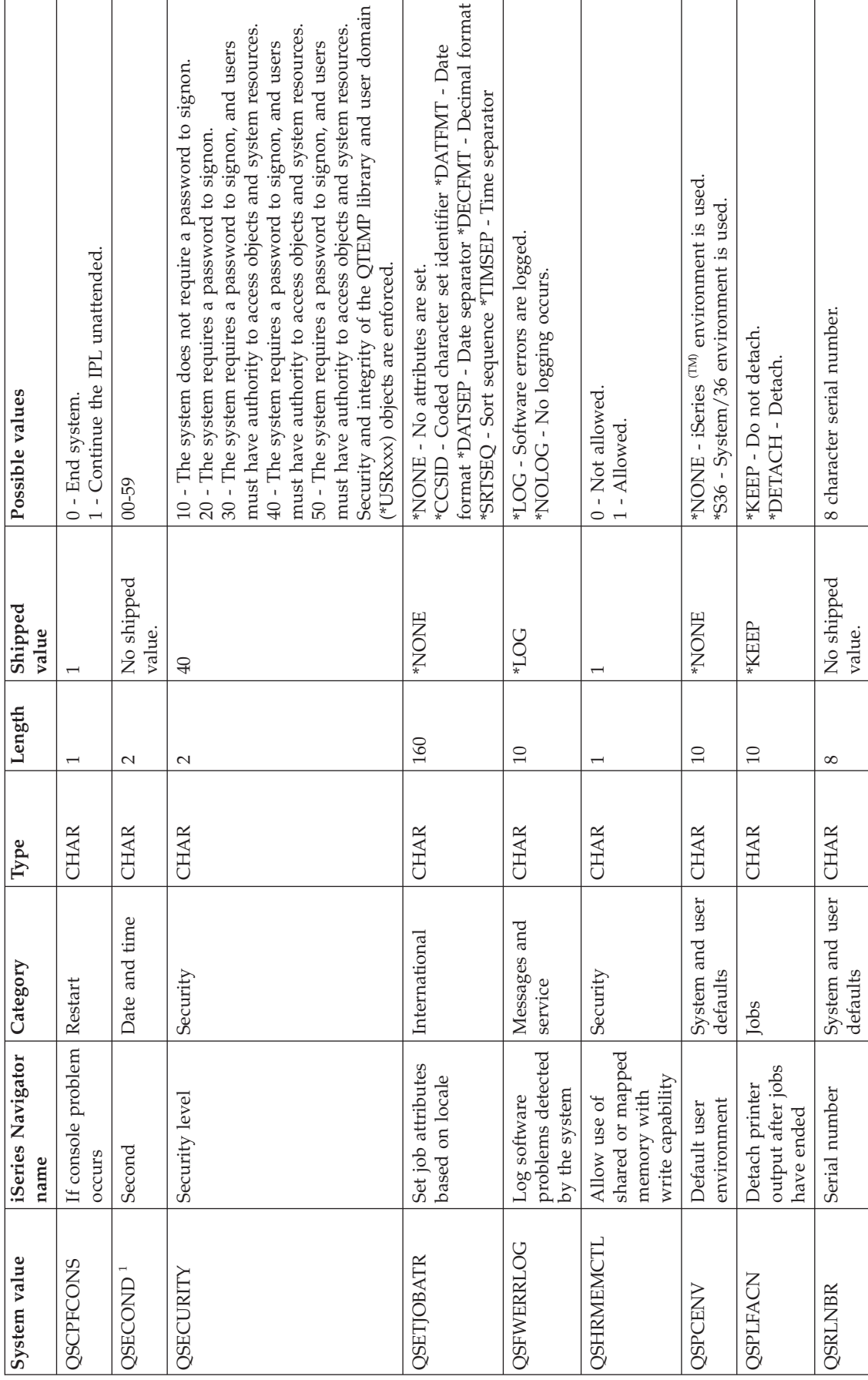

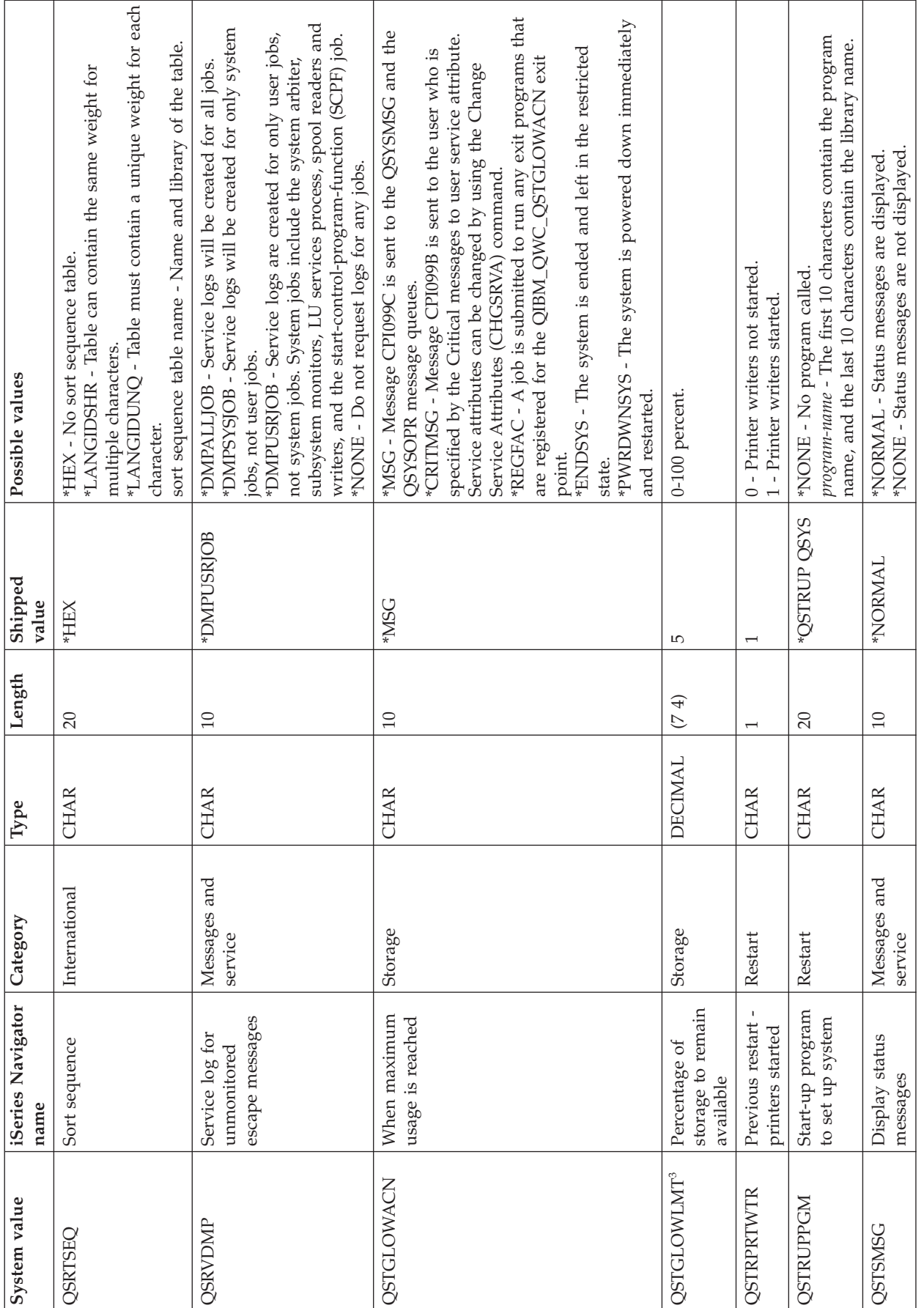

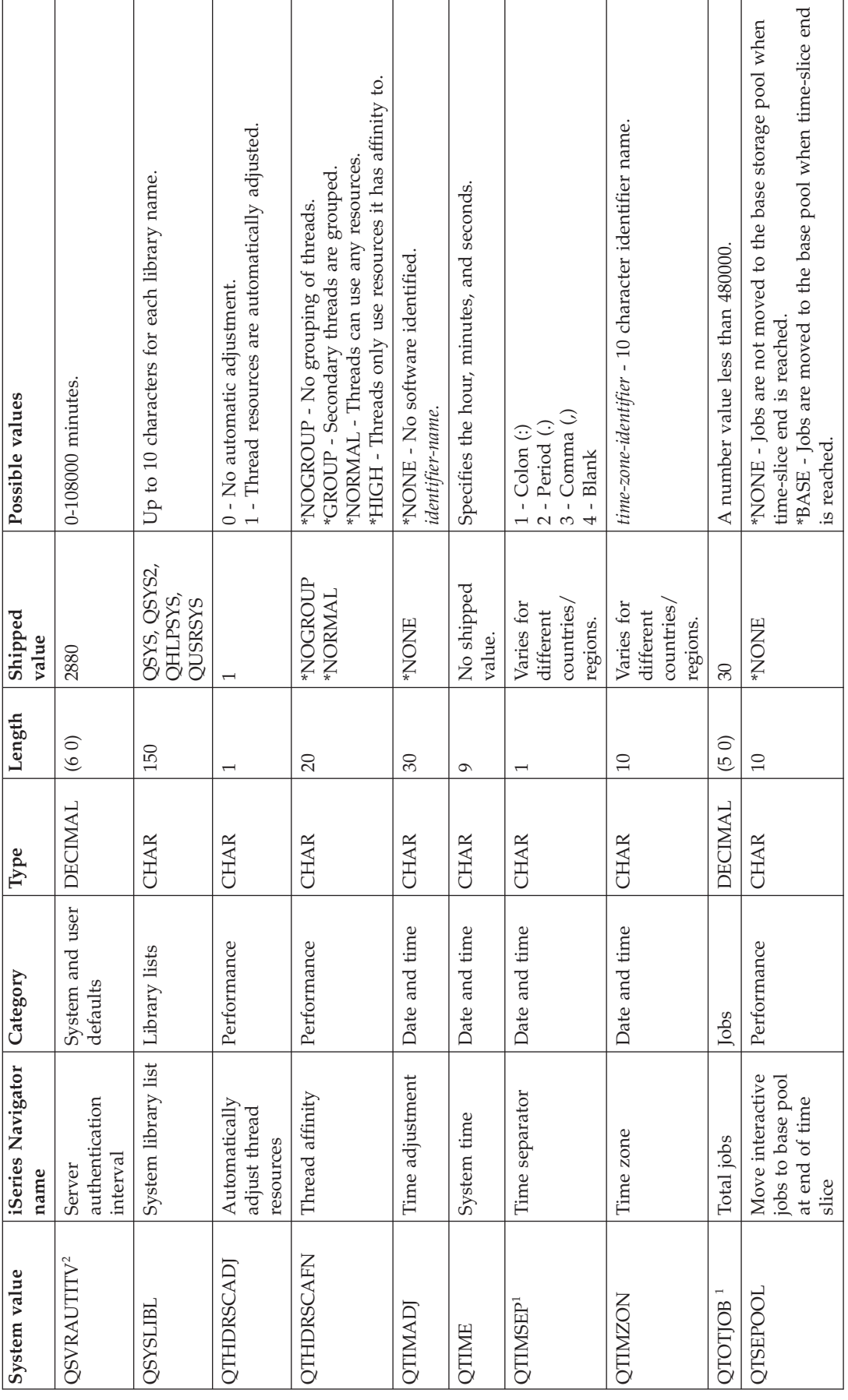

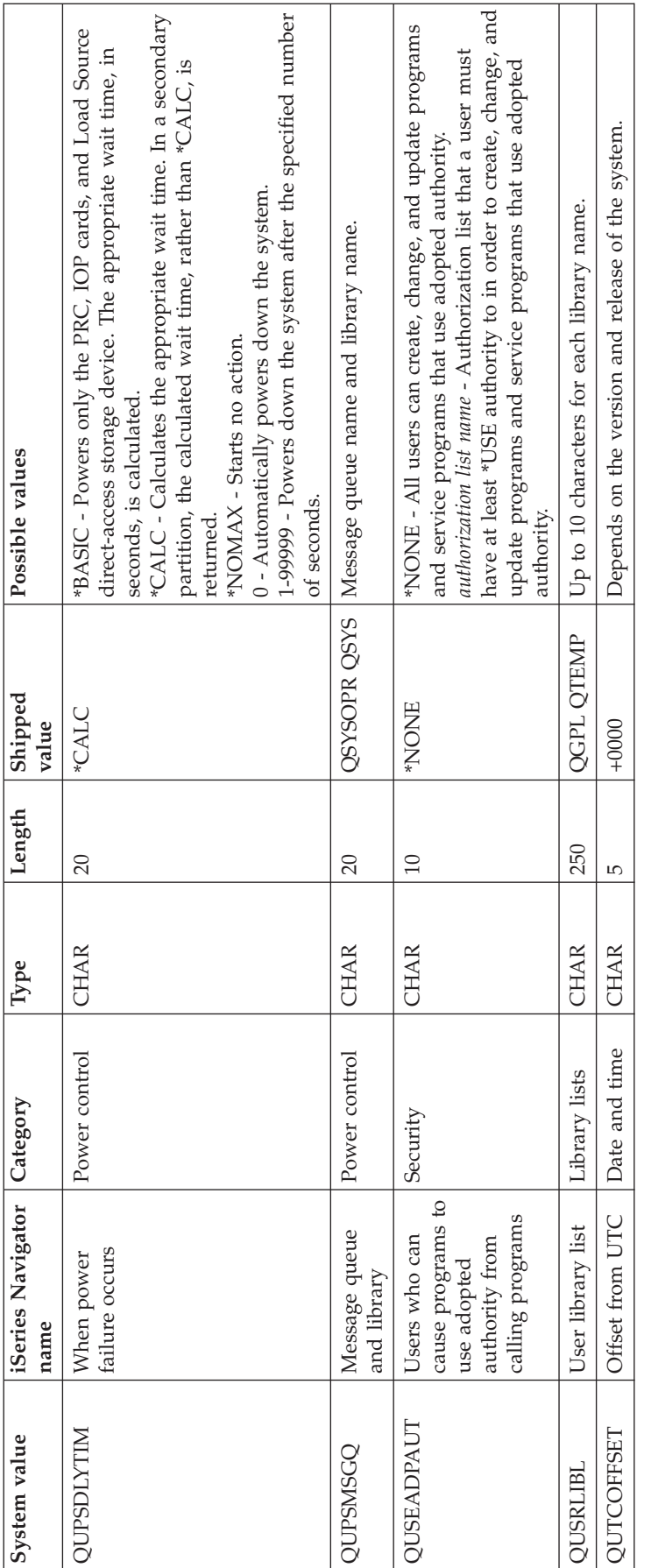

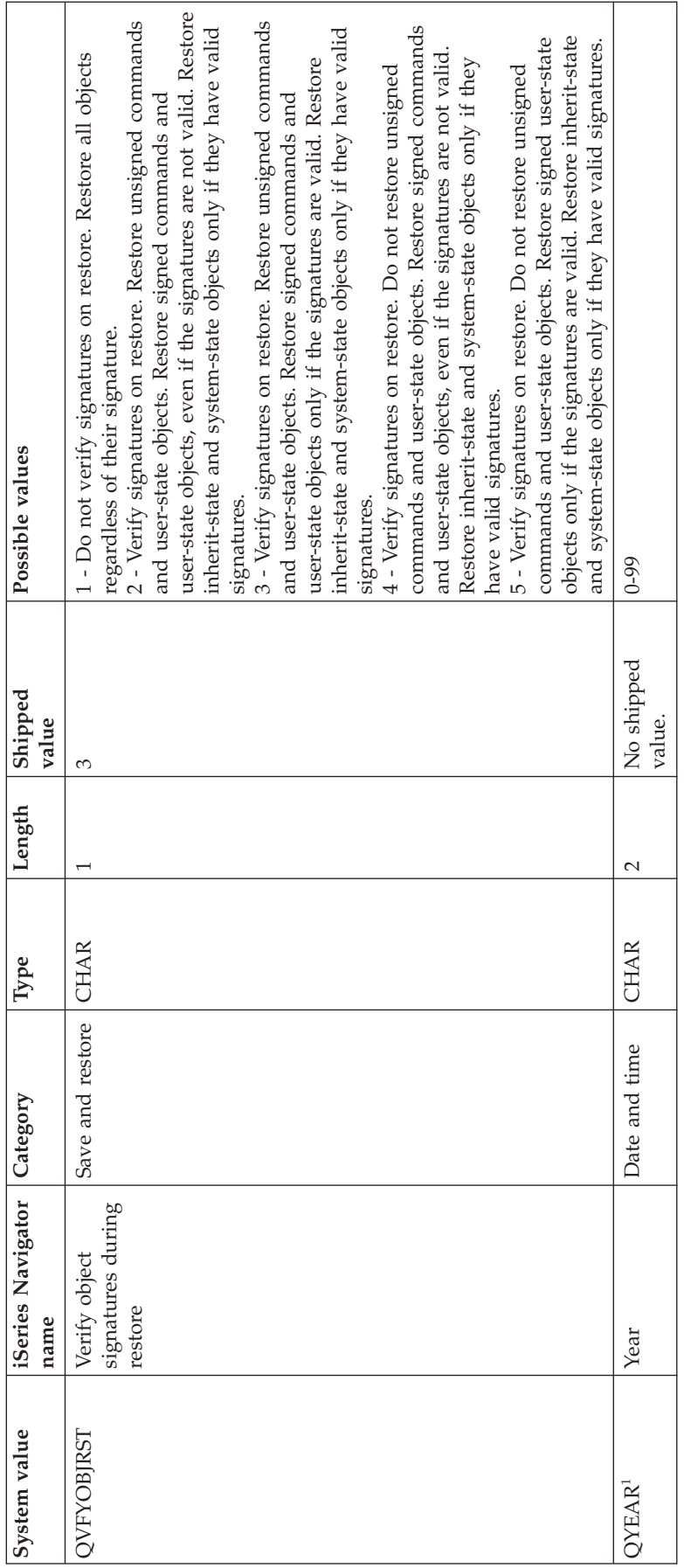

### <span id="page-32-0"></span>**Notes:**

**1**

In iSeries<sup>(TM)</sup> Navigator, this system value is grouped with other character-based system values. Therefore, the topic specific to this system value discusses all of the system values associated with it in iSeries Navigator. For example, QTIME is called **Time of day** in iSeries Navigator and it uses QTIME, QDATETIME, QHOUR, QMINUTE, and QSECOND.

### **2**

The operating system no longer uses this system value. For a complete list of system values no longer used by the operating system, see [Obsolete](rzakznolongerused.htm) system values.

**3**

In iSeries Navigator, this is the **Maximum system disk pool usage** (0-100 percent) system value. In the character-based interface, this system value specifies the disk pool **lower** limit versus the **maximum** allowed.

For more information, see the Retrieve System Values API.

### ≪

### **System value categories**

iSeries <sup>(TM)</sup> Navigator groups system values into categories to streamline system value management. You can use iSeries <sup>(TM)</sup> Navigator to work with the following categories of system values:

"i $5/\text{OS}$ <sup>(TM)</sup> system values: Auditing [overview"](#page-33-0) on page [28](#page-33-0) Changes the auditing values. " $i5/OS$ <sup>(TM)</sup> system values: Date and time [overview"](#page-34-0) on [page](#page-34-0) 29 Changes the date, time, and  $\sum$  time zone information.  $\ll$ "i $5/\text{OS}$ <sup>(TM)</sup> system values: Devices [overview"](#page-35-0) on page 30 Changes device auto-configuration and recovery values. "i5/OS $^{\text{\tiny{\textsf{(TM)}}}}$  system values: [International](#page-35-0) overview" on [page](#page-35-0) 30 Changes locale settings and format of numbers, currency, dates, and time. "i5/OS  $(TM)$  system values: Jobs [overview"](#page-37-0) on page 32 Changes system level job limits and default job priorities. "i5/OS  $\textsuperscript{(TM)}$  system values: Library lists [overview"](#page-38-0) on [page](#page-38-0) 33 Changes the default system and user library lists. "i5/OS $^{\text{\tiny{\textsf{(TM)}}}}$  system values: [Messages](#page-39-0) and service [overview"](#page-39-0) on page 34 Changes messages, logging, and service information. "i5/OS<sup>(TM)</sup> system values: Password [overview"](#page-40-0) on page [35](#page-40-0) Changes password expiration and composition rules. "i5/OS  $\textsuperscript{(TM)}$  system values: [Performance](#page-41-0) overview" on [page](#page-41-0) 36 Changes priority, performance adjustments, and processing values for the system. "i5/OS  $\text{TM}$  system values: Power control [overview"](#page-42-0) on [page](#page-42-0) 37 Changes power supply values. "i5/OS  $\text{TM}$  system values: Printing [overview"](#page-43-0) on page 38 Changes basic printing values and format of printer output. " $i5$ /OS<sup> $(TM)$ </sup> system values: Restart [overview"](#page-44-0) on page 39 Changes initial setup values and settings that affect restart. "i $5/\text{OS}$ <sup>(TM)</sup> system values: Save and restore [overview"](#page-45-0) on [page](#page-45-0) 40 Changes restore and  $\sum$  save values.  $\ll$ "i5/OS<sup>(TM)</sup> system values: Security [overview"](#page-46-0) on page 41 Changes object, user, and system security values. "i $5/\text{OS}$ <sup>(TM)</sup> system values: Signon [overview"](#page-47-0) on page 42 Changes signon values. "i5/OS (TM) system values: Storage [overview"](#page-48-0) on page 43 Changes values for system storage. "i $5/\text{OS}$  (TM) system values: System and user [defaults](#page-48-0) [overview"](#page-48-0) on page 43 Displays system identification information and changes system level values.

<span id="page-33-0"></span>These system values help you control your system. The proper settings will benefit you in many ways. For example, you are able to control how much memory is allocated for specific jobs. This allows you to prioritize various jobs. In addition, you can use a combination of the system values to control the security of the system.

**Example 3** These system value categories are different from the categories used in the character-based interface. To compare the iSeries  $(T_M)$  Navigator categories with the character-based categories (grouped by the type (\*TYPE) parameter), see [Character-based](rzakzcatcompare.htm) types versus iSeries (TM) Navigator categories.

So For more information about the system values that are no longer used by the operating system, see [Obsolete](rzakznolongerused.htm) system values.  $\mathcal{R}$ 

To learn more about system values, see the " $i5/OS$   $\text{TM}$ ) system value finder" on page 5.

## **i5/OS (TM) system values: Auditing overview**

Use i $5/\text{OS}$ <sup>(TM)</sup> auditing system values to control a variety of auditing and other record-keeping events. To access the auditing category of system values, select **Configuration and Services** in iSeries (TM) Navigator. Then, select **System Values**.

If you are familiar with the  $i5/OS$ <sup> $(TM)$ </sup> character-based interface, you will notice that iSeries Navigator uses descriptive words to describe the system values. For a quick overview of the auditing system values available in iSeries<sup>(TM)</sup> Navigator (and their counterparts in the character-based interface), refer to the following table. Follow the links to learn more about each system value.

To view the auditing system values, you must have All object (\*ALLOBJ) or Audit (\*AUDIT) special authority. If you do not have the proper authority, the Auditing category of system values is not available. In iSeries Navigator, the Auditing category is not displayed. In the character-based interface, the auditing system values display a not available (\*NOTAVL) value with the exception that QAUDFRCLVL displays -1. Therefore, you need All object (\*ALLOBJ) or Audit (\*AUDIT) special authority to view the auditing system values and Audit (\*AUDIT) authority to change the auditing system values.  $\mathcal{R}$ 

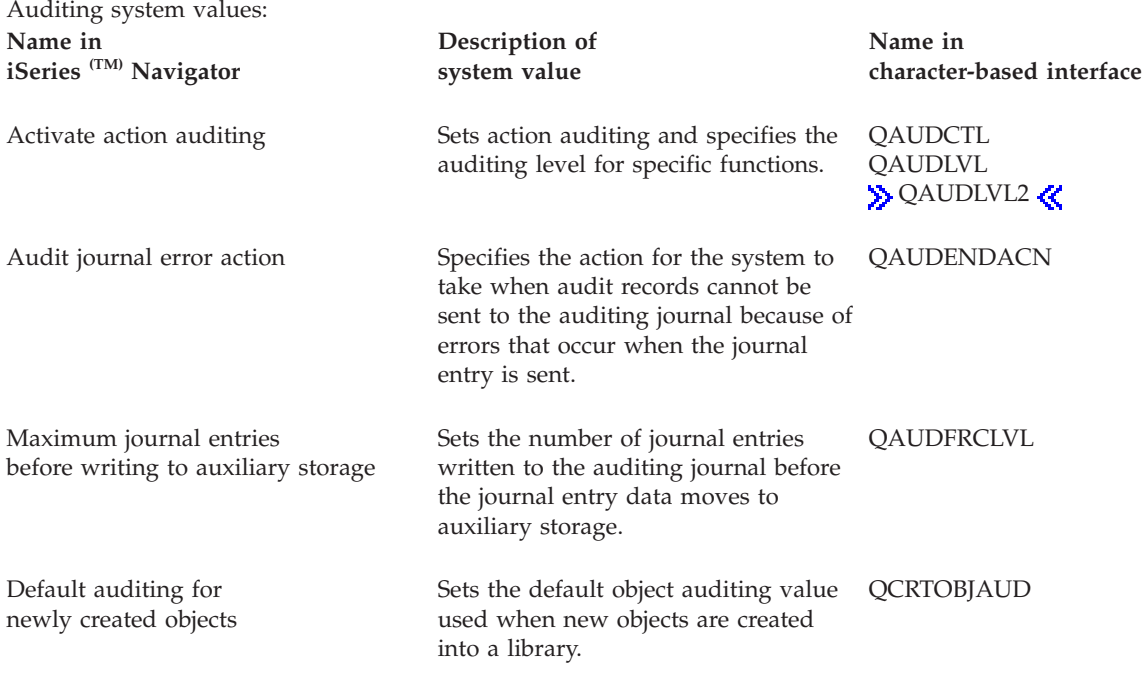

<span id="page-34-0"></span>To learn more about these and other system values that you can view and change in iSeries (TM) Navigator, see the following:

### **"i5/OS (TM) system value [finder"](#page-10-0) on page 5**

Use this tool to find system values in iSeries Navigator. The  $i5/OS$   $\text{~(TM)}$  system value finder can be particularly helpful if you are trying to make the switch from the system value terms that were used in the character-based interface to the terms that are now used in iSeries  $\binom{TM}{M}$  Navigator.

#### **"System value [categories"](#page-32-0) on page 27**

Find an introduction to all the categories of system values found in iSeries  $(TM)$  Navigator.

### **i5/OS (TM) system values: Date and time overview**

Use i $5/\text{OS}$  (TM) date and time system values to control the system's date, time, and time zone information. To access the date and time category of system values, select **Configuration and Services** in iSeries (TM) Navigator. Then, select **System Values**.

If you are familiar with the i5/OS  $(TM)$  character-based interface, you will notice that iSeries  $(TM)$  Navigator uses descriptive words to describe the system values. For a quick overview of the date and time system values available in iSeries (TM) Navigator (and their counterparts in the character-based interface), refer to the following table. Follow the links to learn more about each system value.

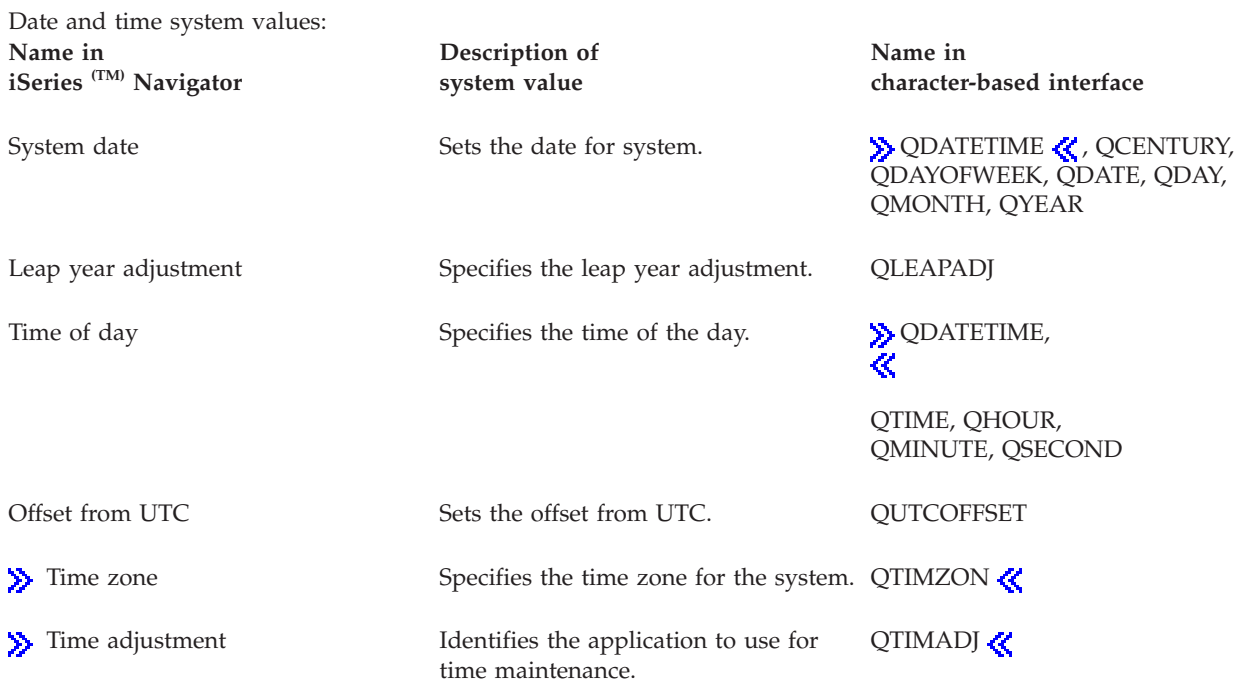

To learn more about these and other system values you can view and change in iSeries <sup>(TM)</sup> Navigator, see the following:

#### **Time management**

View this topic to learn about Time management's time zone and time adjustment functions. Use Time management to work with the time zone (QTIMZON) and time adjustment (QTIMADJ) system values.

### <span id="page-35-0"></span>**"i5/OS (TM) system value [finder"](#page-10-0) on page 5**

Use this tool to find system values in iSeries  $^{(TM)}$  Navigator. The i5/OS  $^{(TM)}$  system value finder can be particularly helpful if you are trying to make the switch from the system value terms that were used in the character-based interface to the terms that are now used in iSeries Navigator.

### **"System value [categories"](#page-32-0) on page 27**

Find an introduction to all the categories of system values found in iSeries  $(TM)$  Navigator.

### **i5/OS (TM) system values: Devices overview**

Use Oi5/OS<sup>(TM)</sup> devices system values to control the system's device auto-configuration and recovery values. To access the devices category of system values, select **Configuration and Services** in iSeries (TM) Navigator. Then, select **System Values**.

If you are familiar with the i5/OS  $^{(TM)}$  character-based interface, you will notice that iSeries  $^{(TM)}$  Navigator uses descriptive words to describe the system values. For a quick overview of the devices system values available in iSeries <sup>(TM)</sup> Navigator (and their counterparts in the character-based interface), refer to the following table. Follow the links to learn more about each system value.

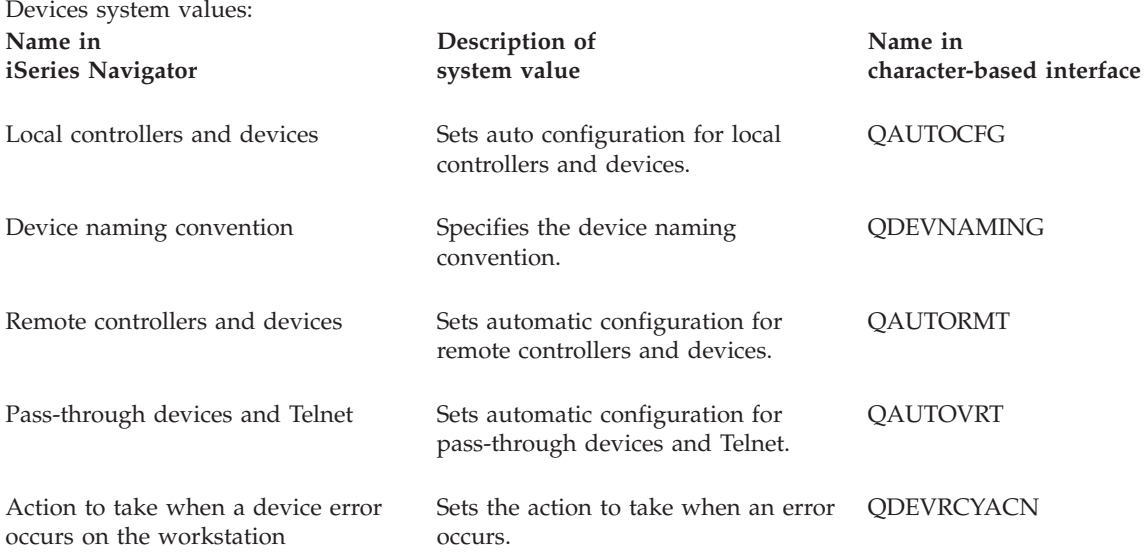

To learn more about these and other system values you can view and change in iSeries  $(TM)$  Navigator, see the following:

### **"i5/OS (TM) system value [finder"](#page-10-0) on page 5**

Use this tool to find system values in iSeries  $\rm {}^{(TM)}$  Navigator. The i5/OS  $\rm {}^{(TM)}$  system value finder can be particularly helpful if you are trying to make the switch from the system value terms that were used in the character-based interface to the terms that are now used in iSeries  $(TM)$  Navigator.

### **"System value [categories"](#page-32-0) on page 27**

Find an introduction to all the categories of system values found in iSeries  $\rm {}^{(TM)}$  Navigator.

# **i5/OS (TM) system values: International overview**

Use i $5/\text{OS}$ <sup>(TM)</sup> international system values to view and change the system's locale values and how numbers, currencies, dates, and time are displayed. To access the international category of system values, select **Configuration and Services** in iSeries (TM) Navigator. Then, select **System Values**.

If you are familiar with the i5/OS <sup>(TM)</sup> character-based interface, you will notice that iSeries <sup>(TM)</sup> Navigator uses descriptive words to describe the system values. For a quick overview of the international system values available in iSeries <sup>(TM)</sup> Navigator (and their counterparts in the character-based interface), refer to the following table. Follow the links to learn more about each system value.

International system values:

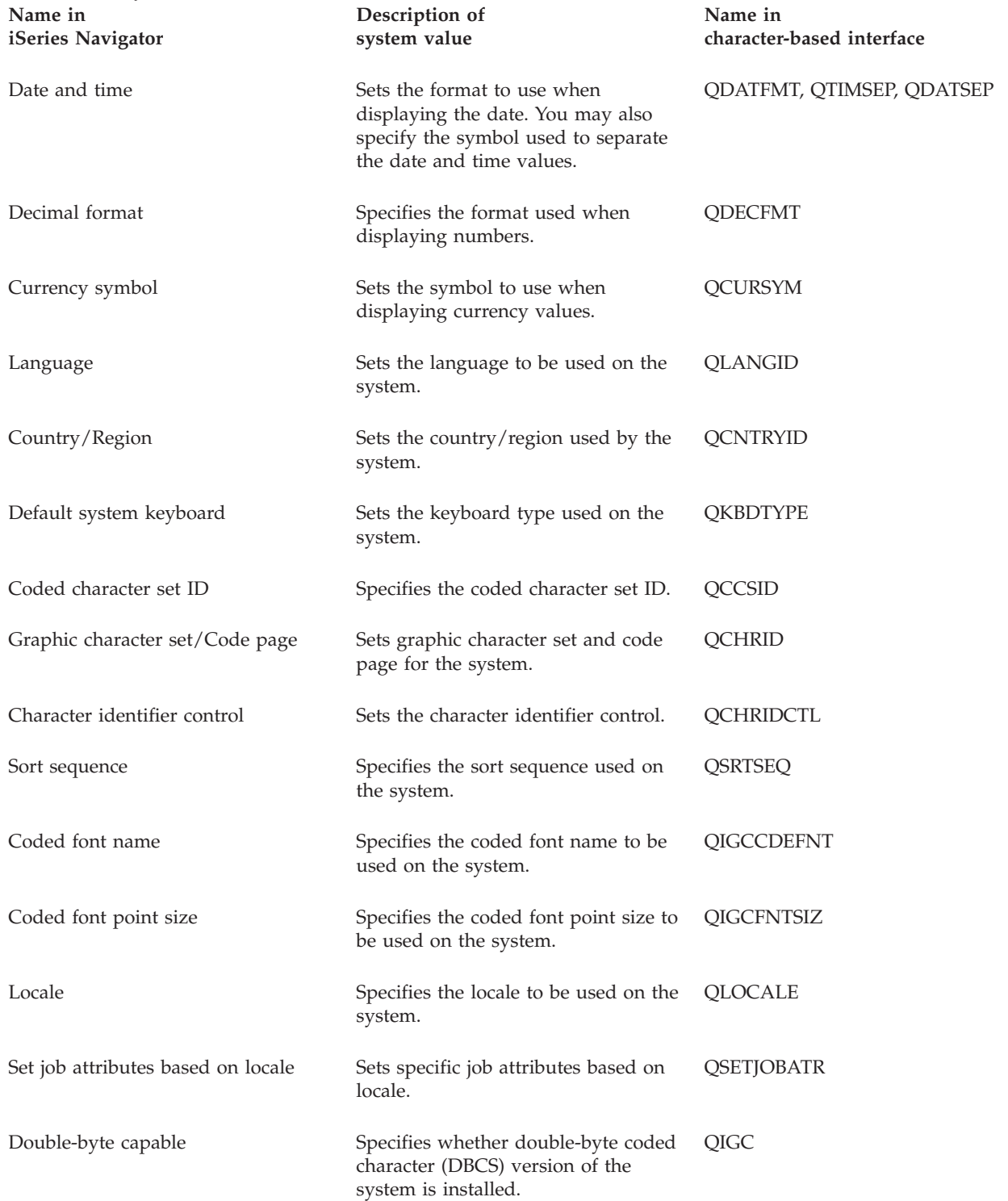

<span id="page-37-0"></span>To learn more about these and other system values you can view and change in iSeries  $(TM)$  Navigator, see the following:

### **"i5/OS (TM) system value [finder"](#page-10-0) on page 5**

Use this tool to find system values in iSeries  $\rm {}^{(TM)}$  Navigator. The i5/OS  $\rm {}^{(TM)}$  system value finder can be particularly helpful if you are trying to make the switch from the system value terms that were used in the character-based interface to the terms that are now used in iSeries Navigator.

#### **"System value [categories"](#page-32-0) on page 27**

Find an introduction to all the categories of system values found in iSeries <sup>(TM)</sup> Navigator.

### **i5/OS (TM) system values: Jobs overview**

Use i5/OS  $\text{T}^{M}$  jobs system values to view or change system level job limits and other job defaults. To access the jobs category of system values, select **Configuration and Services** in iSeries (TM) Navigator. Then, select **System Values**.

If you are familiar with the i5/OS  $(TM)$  character-based interface, you will notice that iSeries  $(TM)$  Navigator uses descriptive names for the system values. For a quick overview of the jobs system values available in iSeries Navigator (and their counterparts in the character-based interface), refer to the following table. Follow the links to learn more about each system value.

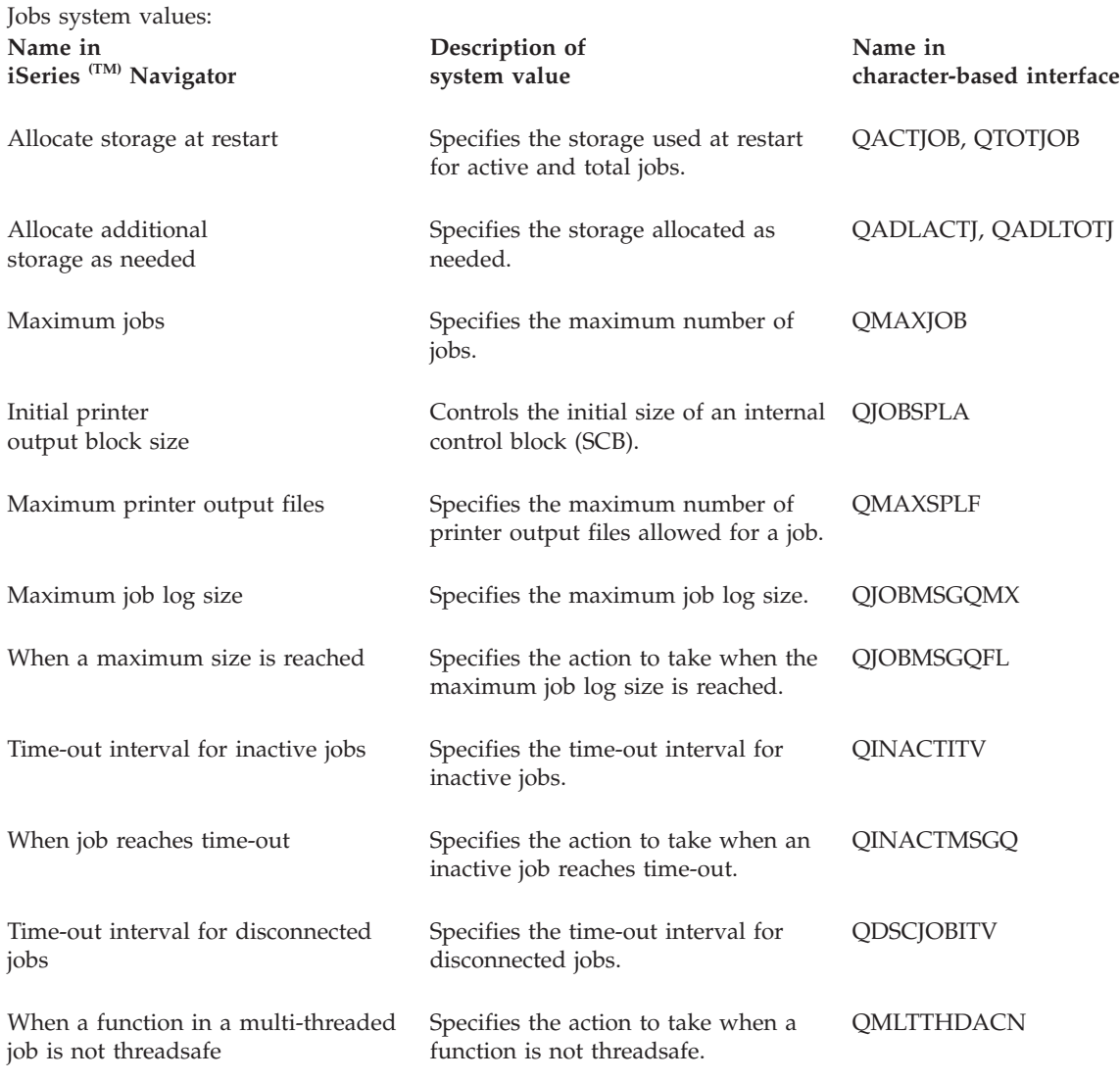

<span id="page-38-0"></span>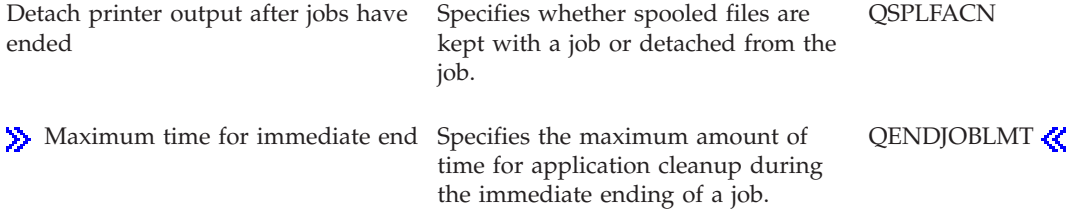

To learn more about these and other system values you can view and change in iSeries  $(TM)$  Navigator, see the following:

### **"i5/OS (TM) system value [finder"](#page-10-0) on page 5**

Use this tool to find system values in iSeries  $(TM)$  Navigator. i5/OS  $(TM)$  system value finder can be particularly helpful if you are trying to make the switch from the system value terms that were used in the character-based interface to the terms that are now used in iSeries  $(TM)$  Navigator.

#### **"System value [categories"](#page-32-0) on page 27**

Find an introduction to all the categories of system values found in iSeries  $(TM)$  Navigator.

## **i5/OS (TM) system values: Library lists overview**

Use i $5/\text{OS}$  (TM) library lists system values to view or change system level job limits and other job defaults. To access the library lists category of system values, select **Configuration and Services** in iSeries (TM) Navigator. Then, select **System Values**.

If you are familiar with the  $OS/400$  character-based interface, you will notice that iSeries  $(TM)$  Navigator uses descriptive names for the system values. For a quick overview of the library lists system values available in iSeries (TM) Navigator (and their counterparts in the character-based interface), refer to the following table. Follow the links to learn more about each system value.

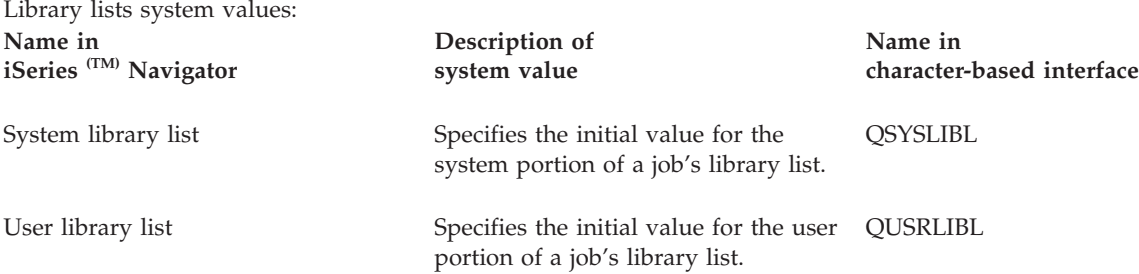

To learn more about these and other system values you can view and change in iSeries  $\rm {}^{(TM)}$  Navigator, see the following:

### **"i5/OS (TM) system value [finder"](#page-10-0) on page 5**

Use this tool to find system values in iSeries  $(TM)$  Navigator. The i5/OS  $(TM)$  system value finder can be particularly helpful if you are trying to make the switch from the system value terms that were used in the character-based interface to the terms that are now used in iSeries Navigator.

#### **"System value [categories"](#page-32-0) on page 27**

Find an introduction to all the categories of system values found in iSeries <sup>(TM)</sup> Navigator.

# <span id="page-39-0"></span>**i5/OS (TM) system values: Messages and service overview**

Use i $5/\text{OS}$  (TM) messages and service system values to change and view the system's message, logging, and service information. To access the messages and service category of system values, select **Configuration and Services** in iSeries (TM) Navigator. Then, select **System Values**.

If you are familiar with the i5/OS  $(TM)$  character-based interface, you will notice that iSeries  $(TM)$  Navigator uses descriptive words to describe the system values. For a quick overview of the messages and service system values available in iSeries <sup>(TM)</sup> Navigator (and their counterparts in the character-based interface), refer to the following table. Follow the links to learn more about each system value.

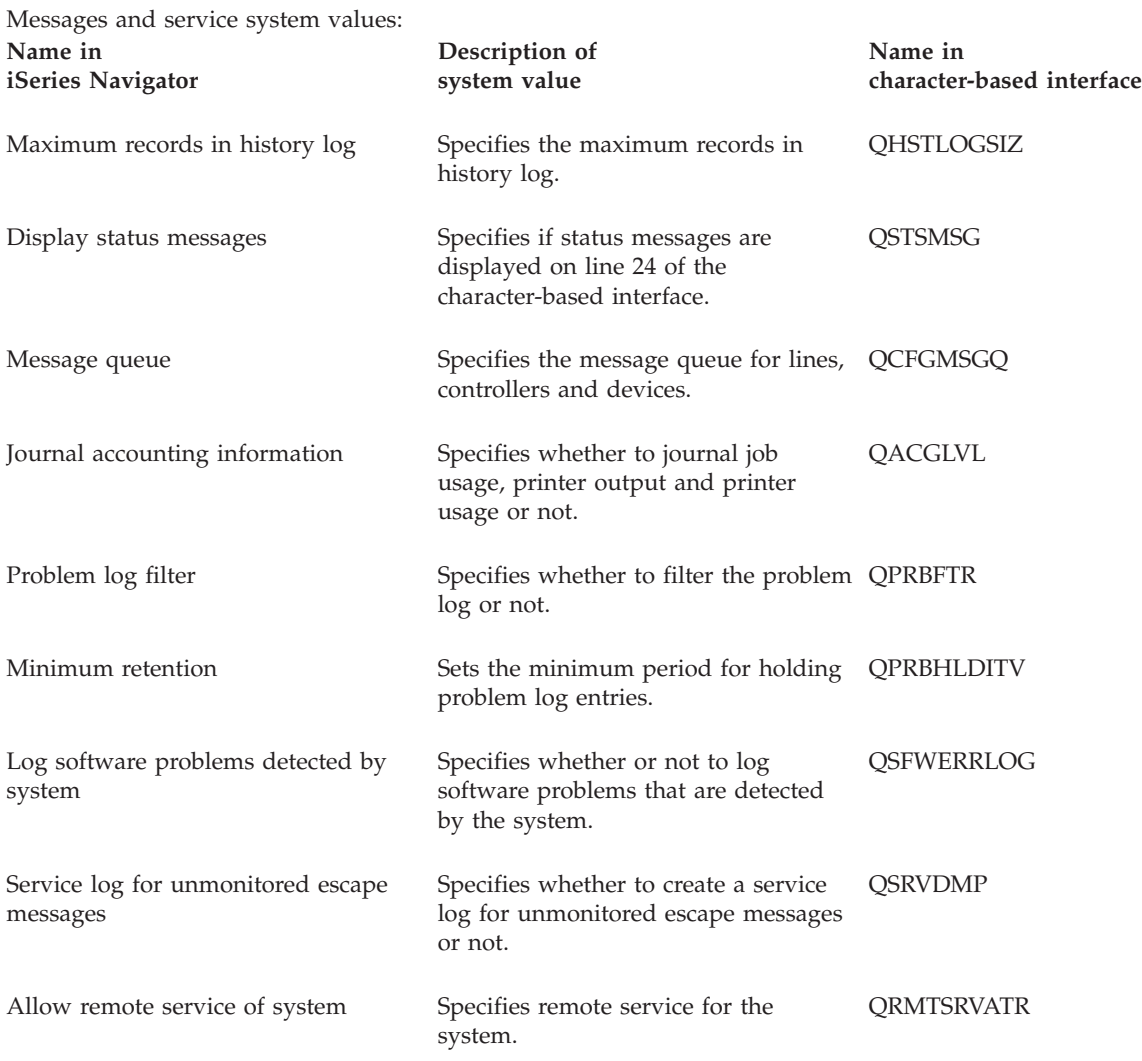

To learn more about these and other system values you can view and change in iSeries  $(TM)$  Navigator, see the following:

### **"i5/OS (TM) system value [finder"](#page-10-0) on page 5**

Use this tool to find system values in iSeries  $\rm {}^{(TM)}$  Navigator. The i5/OS  $\rm {}^{(TM)}$  system value finder can be particularly helpful if you are trying to make the switch from the system value terms that were used in the character-based interface to the terms that are now used in iSeries <sup>(TM)</sup> Navigator.

### **"System value [categories"](#page-32-0) on page 27**

Find an introduction to all the categories of system values found in iSeries <sup>(TM)</sup> Navigator.

# <span id="page-40-0"></span>**i5/OS (TM) system values: Password overview**

Use i5/OS<sup>(TM)</sup> password system values to control the password values and password restrictions. To access the password category of system values, select **Configuration and Services** in iSeries (TM) Navigator. Then, select **System Values**.

If you are familiar with the i5/OS (TM) character-based interface, you will notice that iSeries (TM) Navigator uses descriptive names for the system values. For a quick overview of the password system values available in iSeries Navigator (and their counterparts in the character-based interface), refer to the following table. Follow the links to learn more about each system value.

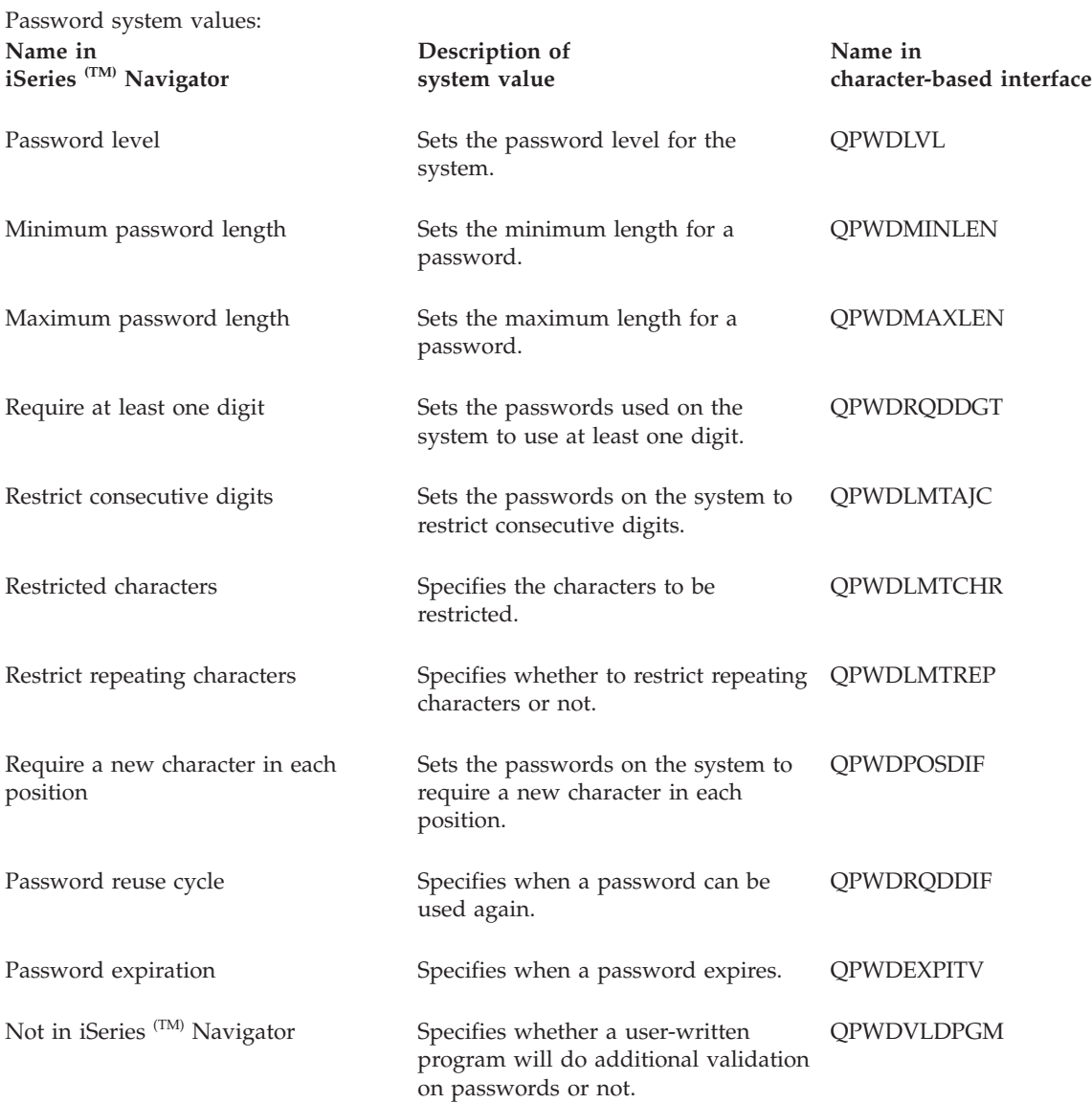

To learn more about these and other system values you can view and change in iSeries  $(TM)$  Navigator, see the following:

### **["Secure](#page-58-0) system access levels" on page 53**

Describes how to configure your password system value settings to restrict signon access. This is another way to enforce and secure your security policy.

### <span id="page-41-0"></span>**"i5/OS (TM) system value [finder"](#page-10-0) on page 5**

Use this tool to find system values in iSeries  $(TM)$  Navigator. The i5/OS  $(TM)$  system value finder can be particularly helpful if you are trying to make the switch from the system value terms that were used in the character-based interface to the terms that are now used in iSeries <sup>(TM)</sup> Navigator.

### **"System value [categories"](#page-32-0) on page 27**

Find an introduction to all the categories of system values found in iSeries  $(TM)$  Navigator.

### **i5/OS (TM) system values: Performance overview**

Use i5/OS<sup>(TM)</sup> performance system values to view and change priority, performance adjustments, and processing values for the system. To access the performance category of system values, select **Configuration and Services** in iSeries (TM) Navigator. Then, select **System Values**.

If you are familiar with the i5/OS<sup> $(TM)$ </sup> character-based interface, you will notice that iSeries  $^{(TM)}$  Navigator uses descriptive names for the system values. For a quick overview of the performance system values available in iSeries<sup>(TM)</sup> Navigator (and their counterparts in the character-based interface), refer to the following table. Follow the links to learn more about each system value.

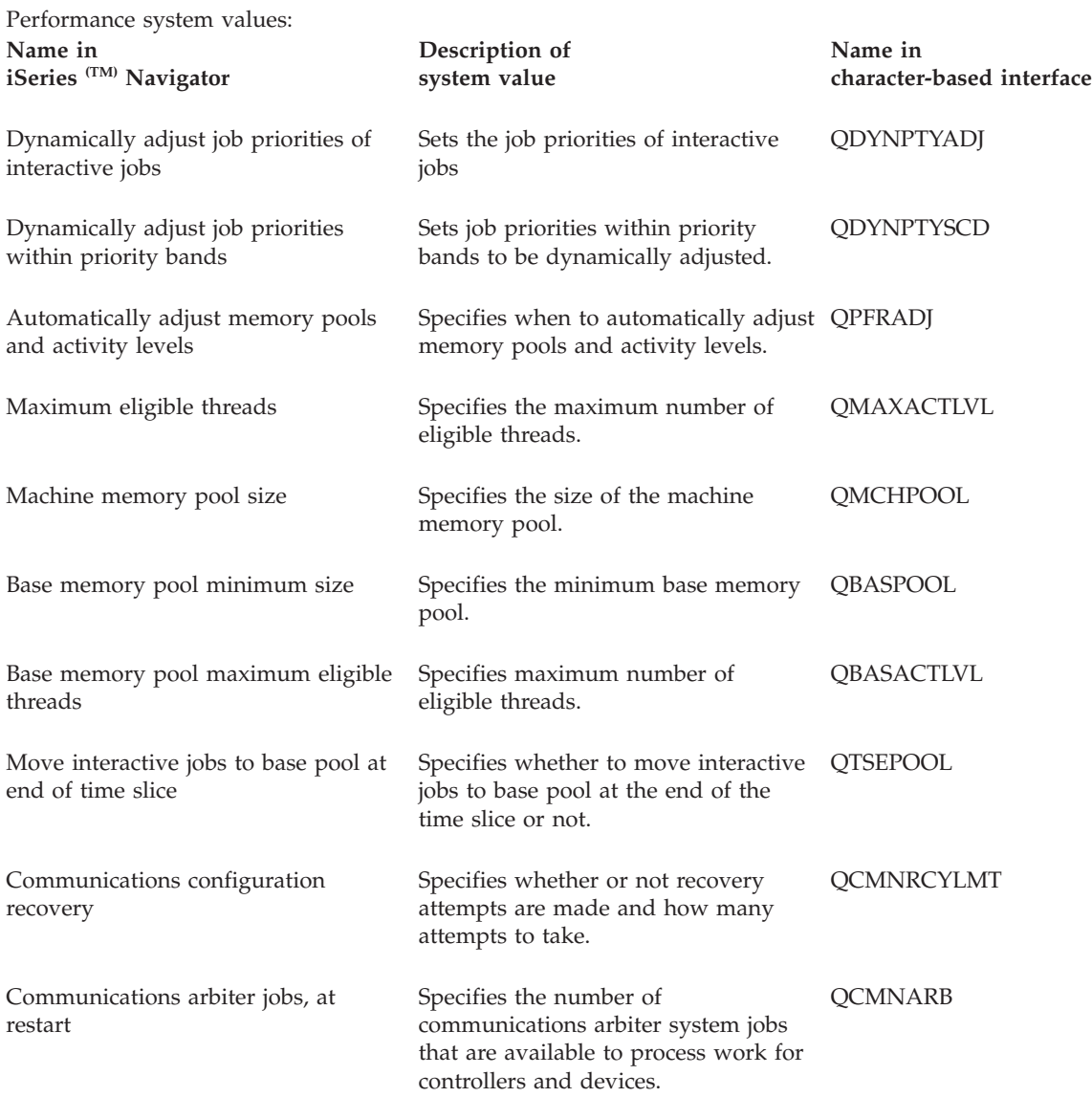

<span id="page-42-0"></span>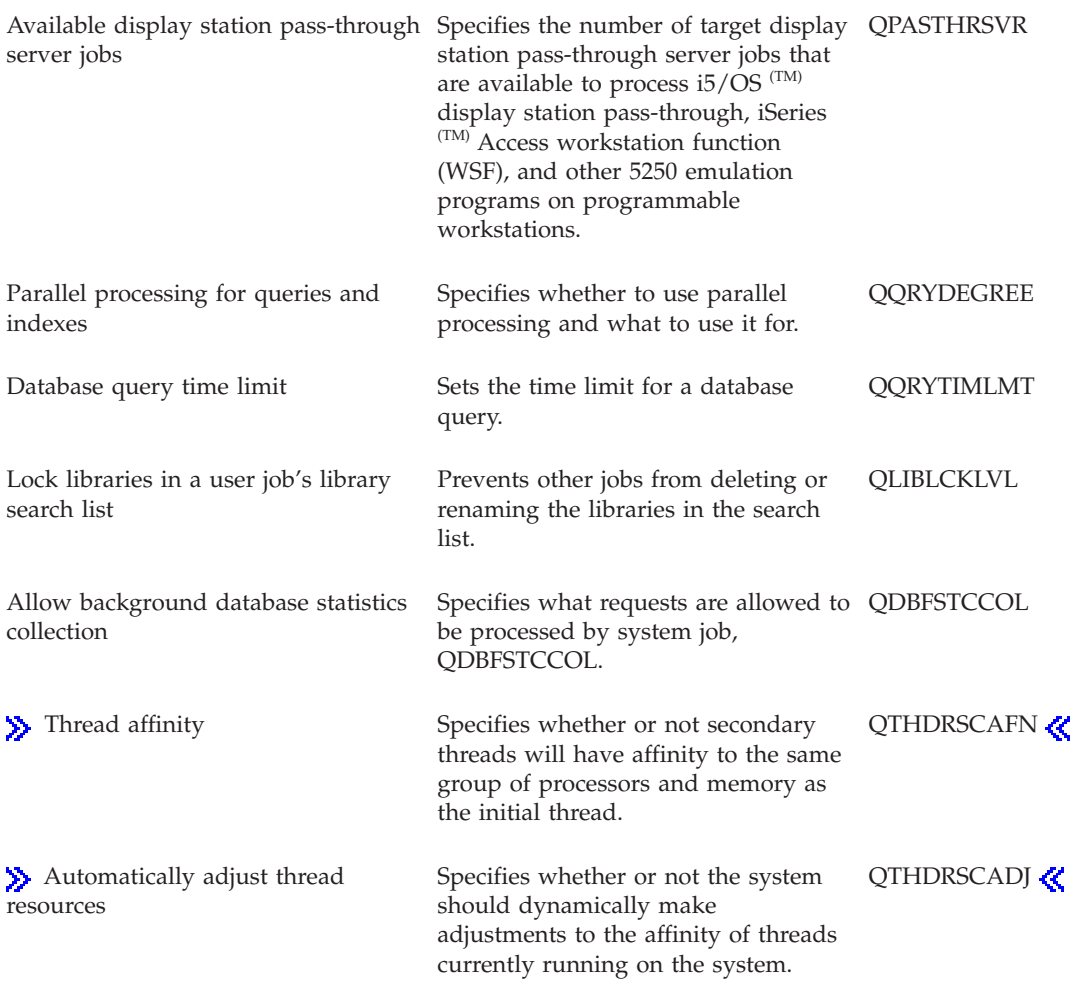

To learn more about these and other system values you can view and change in iSeries  $\rm {}^{(TM)}$  Navigator, see the following:

### **"i5/OS (TM) system value [finder"](#page-10-0) on page 5**

Use this tool to find system values in iSeries  $(M)$  Navigator. The i5/OS  $(M)$  system value finder can be particularly helpful if you are trying to make the switch from the system value terms that were used in the character-based interface to the terms that are now used in iSeries  $(TM)$  Navigator.

### **"System value [categories"](#page-32-0) on page 27**

Find an introduction to all the categories of system values found in iSeries  $(TM)$  Navigator.

# **i5/OS (TM) system values: Power control overview**

Use i5/OS<sup>(TM)</sup> power control system values to control the system's power supply values. To access the power control category of system values, select **Configuration and Services** in iSeries (TM) Navigator. Then, select **System Values**.

If you are familiar with the i5/OS<sup>(TM)</sup> character-based interface, you will notice that iSeries Navigator uses descriptive names for the system values. For a quick overview of the power control system values available in iSeries <sup>(TM)</sup> Navigator (and their counterparts in the character-based interface), refer to the following table. Follow the links to learn more about each system value.

Power control system values:

<span id="page-43-0"></span>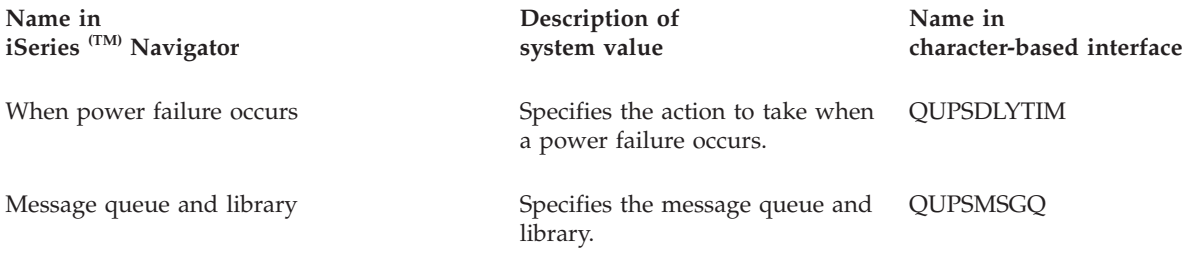

To learn more about these and other system values you can view and change in iSeries <sup>(TM)</sup> Navigator, see the following:

### **"i5/OS (TM) system value [finder"](#page-10-0) on page 5**

Use this tool to find system values in iSeries  $\binom{TM}{M}$  Navigator. The i5/OS  $\binom{TM}{M}$  system value finder can be particularly helpful if you are trying to make the switch from the system value terms that were used in the character-based interface to the terms that are now used in iSeries  $\binom{TM}{M}$  Navigator.

### **"System value [categories"](#page-32-0) on page 27**

Find an introduction to all the categories of system values found in iSeries  $(TM)$  Navigator.

# **i5/OS (TM) system values: Printing overview**

Use  $i5/OS$ <sup>(TM)</sup> printing system values to control how the system's printer output is formatted and the default device description. To access the printing category of system values, select **Configuration and Services** in iSeries (TM) Navigator. Then, select **System Values**.

If you are familiar with the i5/OS  $(TM)$  character-based interface, you will notice that iSeries  $(TM)$  Navigator uses descriptive names for the system values. For a quick overview of the printing system values available in iSeries (TM) Navigator (and their counterparts in the character-based interface), refer to the following table. Follow the links to learn more about each system value.

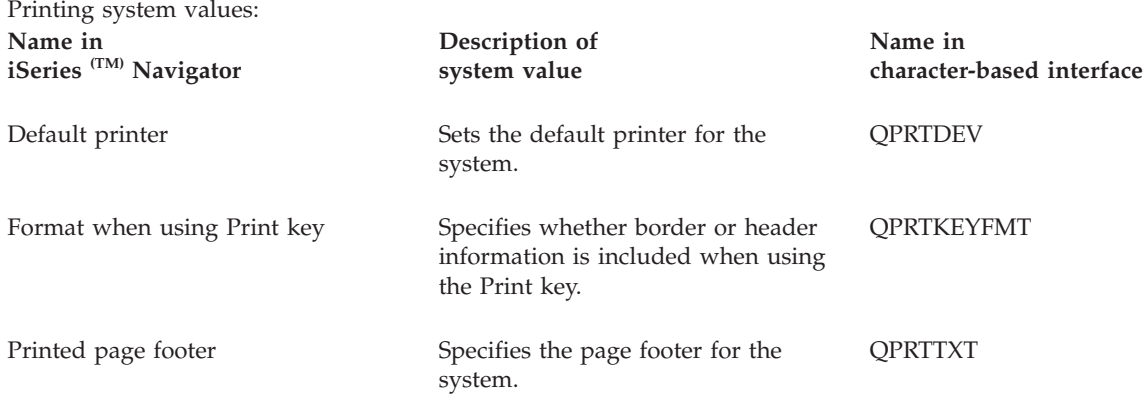

To learn more about these and other system values you can view and change in iSeries  $(TM)$  Navigator, see the following:

### **"i5/OS (TM) system value [finder"](#page-10-0) on page 5**

Use this tool to find system values in iSeries  $\rm {}^{(TM)}$  Navigator. The i5/OS  $\rm {}^{(TM)}$  system value finder can be particularly helpful if you are trying to make the switch from the system value terms that were used in the character-based interface to the terms that are now used in iSeries <sup>(TM)</sup> Navigator.

### <span id="page-44-0"></span>**"System value [categories"](#page-32-0) on page 27**

Find an introduction to all the categories of system values found in iSeries  $(TM)$  Navigator.

# **i5/OS (TM) system values: Restart overview**

Use i5/OS<sup>(TM)</sup> restart system values to change and view when to restart the system and what will happen when the system is restarted. These system values include values that apply to IPL (initial program load). To access the restart category of system values, select **Configuration and Services** in iSeries (TM) Navigator. Then, select **System Values**.

If you are familiar with the  $OS/400$  character-based interface, you will notice that iSeries  $(TM)$  Navigator uses descriptive names for the system values. For a quick overview of the restart system values available in iSeries  $(T<sup>(TM)</sup>)$  Navigator (and their counterparts in the character-based interface), refer to the following table. Follow the links to learn more about each system value.

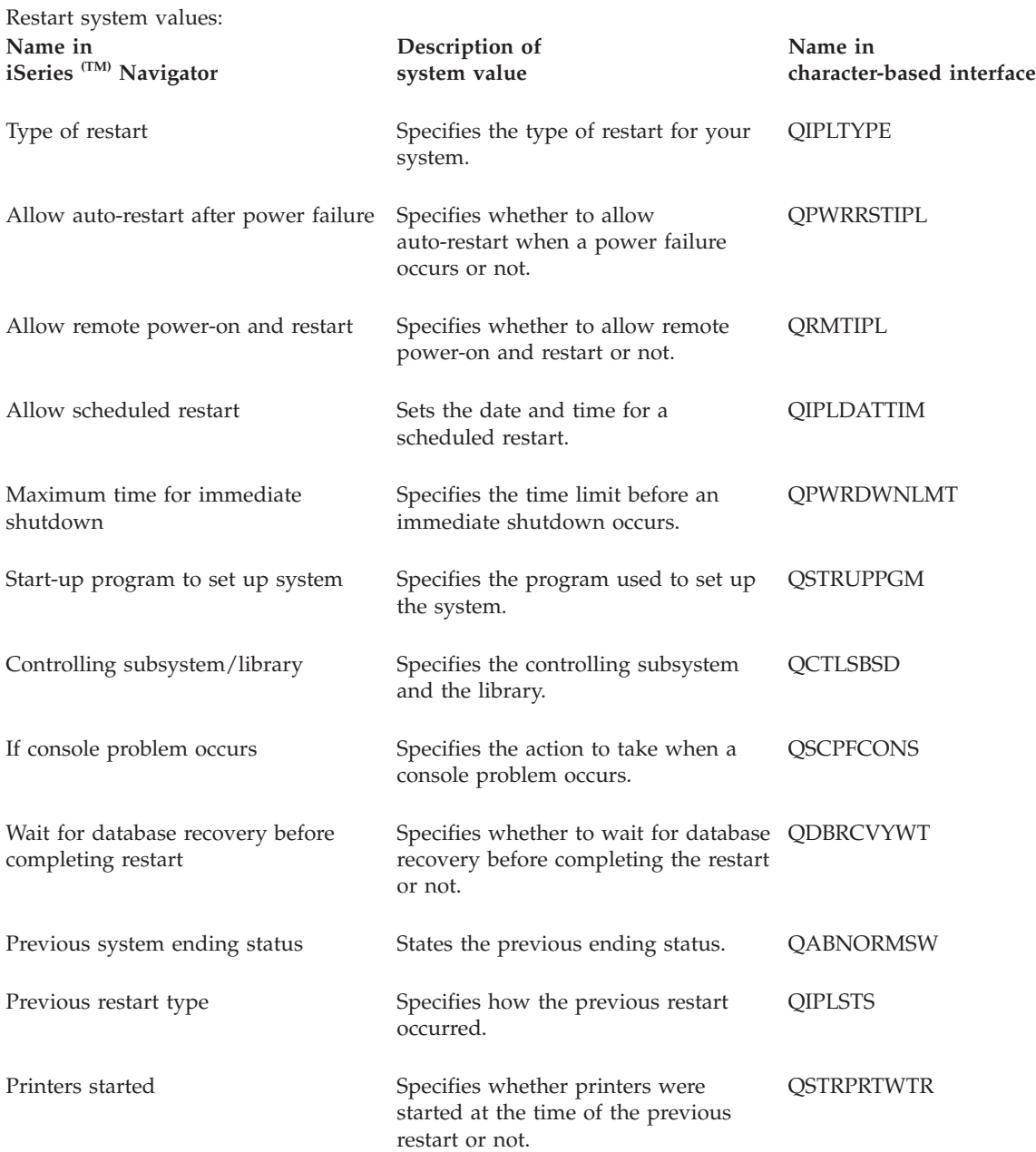

<span id="page-45-0"></span>To learn more about these and other system values you can view and change in iSeries  $(TM)$  Navigator, see the following:

**"i5/OS (TM) system value [finder"](#page-10-0) on page 5**

Use this tool to find system values in iSeries  $(TM)$  Navigator. The i5/OS  $(TM)$  system value finder can be particularly helpful if you are trying to make the switch from the system value terms that were used in the character-based interface to the terms that are now used in iSeries  $(TM)$  Navigator.

**"System value [categories"](#page-32-0) on page 27**

Find an introduction to all the categories of system values found in iSeries  $(TM)$  Navigator.

### **i5/OS (TM) system values: Save and restore overview**

Use  $i5/OS$ <sup>(TM)</sup> save and restore system values to control specific restore properties. To access the save and restore category of system values, select **Configuration and Services** in iSeries (TM) Navigator. Then, select **System Values**.

If you are familiar with the i5/OS  $^{(TM)}$  character-based interface, you will notice that iSeries  $^{(TM)}$  Navigator uses descriptive names for the system values. For a quick overview of the save and restore system values available in iSeries<sup>(TM)</sup> Navigator (and their counterparts in the character-based interface), refer to the following table. Follow the links to learn more about each system value.

Save and restore system values: **Name in iSeries (TM) Navigator Description of system value Name in character-based interface** [Convert](rzakzqfrccvnrst.htm) objects during restore Specifies which objects are converted QFRCCVNRST before being restored. Allow restore of security [sensitive](rzakzqalwobjrst.htm) [objects](rzakzqalwobjrst.htm) Specifies the objects to be restored and if they can be restored while installing software fixes. **QALWOBJRST** Verify object [signatures](rzakzqvfyobjrst.htm) during restore Specifies whether objects without signatures and/or with signatures that are not valid are restored. QVFYOBJRST Save [access](rzakzqsavaccpth.htm) paths Specifies whether to save access paths QSAVACCPTH or not.

To learn more about these and other system values you can view and change in iSeries (TM) Navigator, see the following:

#### **"Effects of system value settings on restore [operations"](#page-51-0) on page 46**

Find information on how to examine the different system value settings to ensure that your restore operation will perform properly.

### **"i5/OS (TM) system value [finder"](#page-10-0) on page 5**

Use this tool to find system values in iSeries  $(TM)$  Navigator. The i5/OS  $(TM)$  system value finder can be particularly helpful if you are trying to make the switch from the system value terms that were used in the character-based interface to the terms that are now used in iSeries  $(TM)$  Navigator.

### **"System value [categories"](#page-32-0) on page 27**

Find an introduction to all the categories of system values found in iSeries <sup>(TM)</sup> Navigator.

# <span id="page-46-0"></span>**i5/OS (TM) system values: Security overview**

Use i5/OS<sup>(TM)</sup> security system values to control object, user, and system security values. To access the security category of system values, select **Configuration and Services** in iSeries (TM) Navigator. Then, select **System Values**.

If you are familiar with the i5/OS  $(TM)$  character-based interface, you will notice that iSeries  $(TM)$  Navigator uses descriptive names for the system values. For a quick overview of the security system values available in iSeries (TM) Navigator (and their counterparts in the character-based interface), refer to the following table. Follow the links to learn more about each system value.

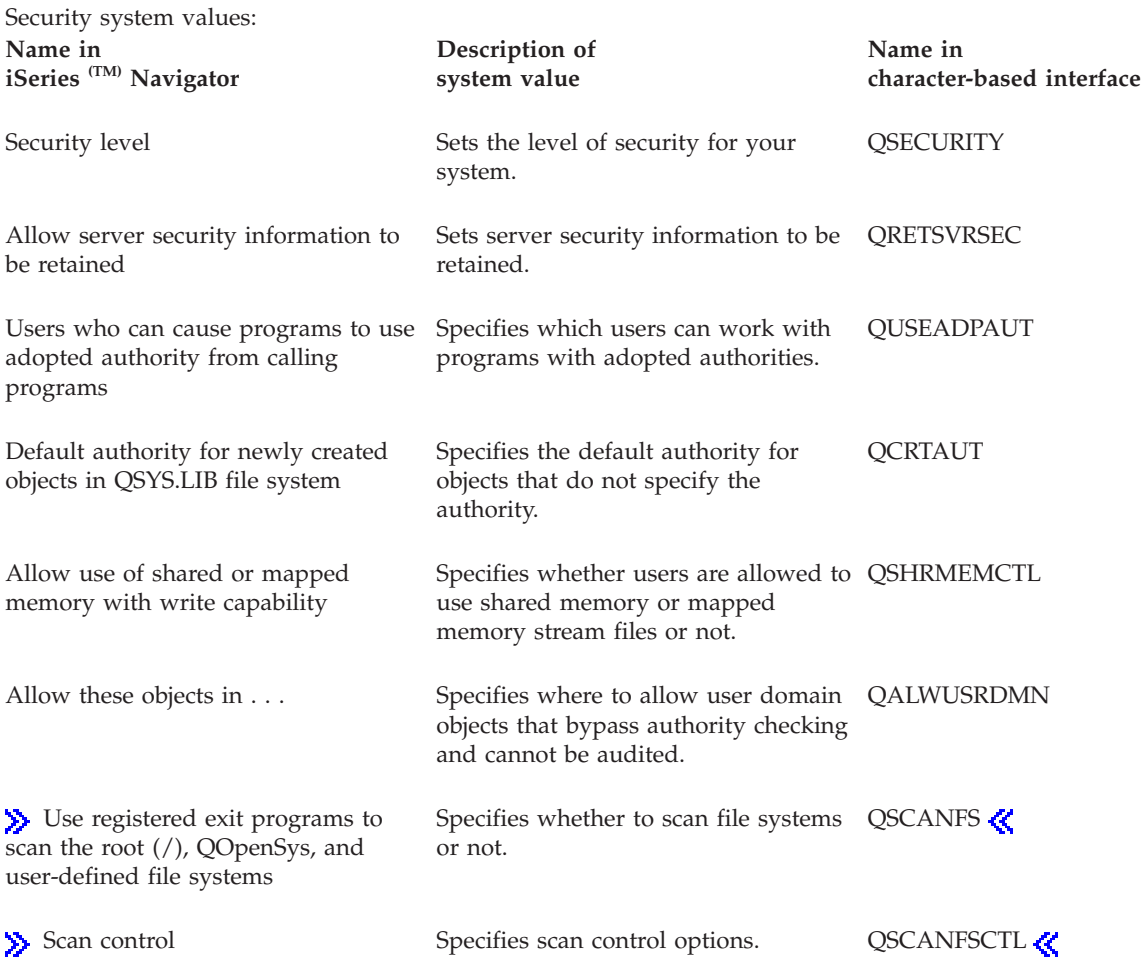

To learn more about these and other system values you can view and change in iSeries  $(TM)$  Navigator, see the following:

### **"i5/OS (TM) system value [finder"](#page-10-0) on page 5**

Use this tool to find system values in iSeries  $\rm {}^{(TM)}$  Navigator. The i5/OS  $\rm {}^{(TM)}$  system value finder can be particularly helpful if you are trying to make the switch from the system value terms that were used in the character-based interface to the terms that are now used in iSeries <sup>(TM)</sup> Navigator.

#### **"System value [categories"](#page-32-0) on page 27**

Find an introduction to all the categories of system values found in iSeries  $\text{^{(TM)}}$  Navigator.

iSeries Security Reference

<span id="page-47-0"></span> $\sum$  View this book to learn more about general security information and the security system values.

# **i5/OS (TM) system values: Signon overview**

Use i $5/\text{OS}$ <sup>(TM)</sup> signon system values to control the signon values and other initial values for all users. To access the signon category of system values, select **Configuration and Services** in iSeries (TM) Navigator. Then, select **System Values**.

If you are familiar with the i5/OS  $(TM)$  character-based interface, you will notice that iSeries  $(TM)$  Navigator uses descriptive names for the system values. For a quick overview of the signon system values available in iSeries (TM) Navigator (and their counterparts in the character-based interface), refer to the following table. Follow the links to learn more about each system value.

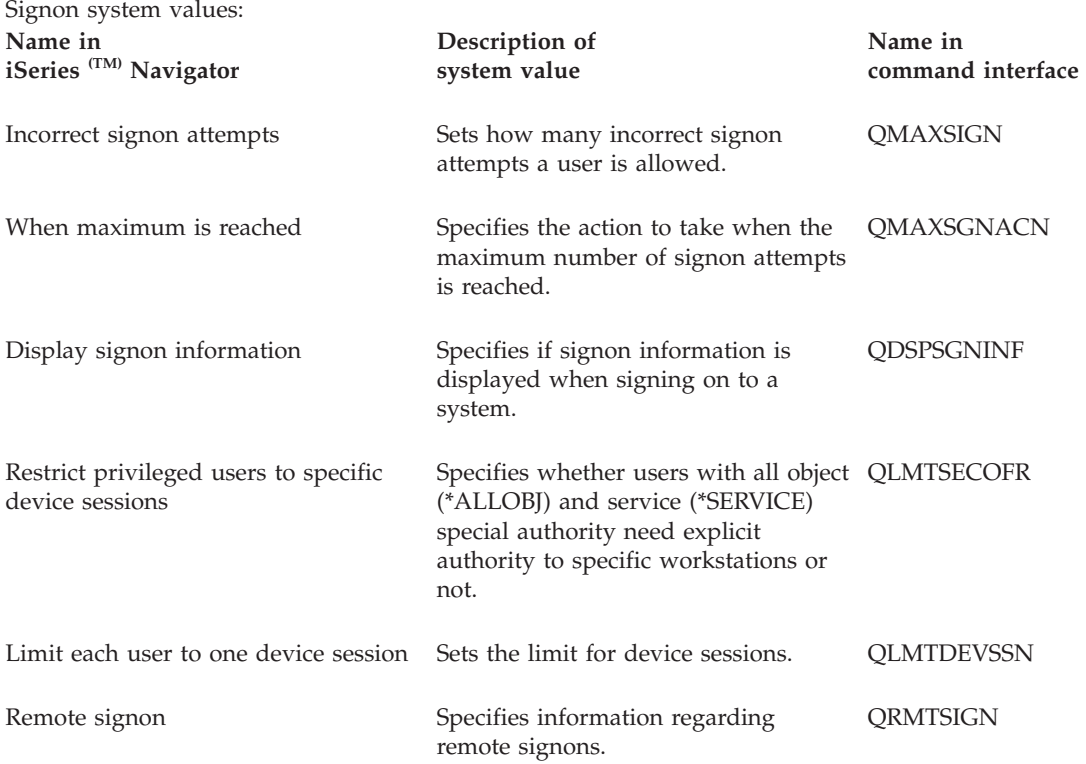

To learn more about these and other system values you can view and change in iSeries  $(TM)$  Navigator, see the following:

### **"i5/OS (TM) system value [finder"](#page-10-0) on page 5**

Use this tool to find system values in iSeries  $\rm {}^{(TM)}$  Navigator. The i5/OS  $\rm {}^{(TM)}$  system value finder can be particularly helpful if you are trying to make the switch from the system value terms that were used in the character-based interface to the terms that are now used in iSeries  $(TM)$  Navigator.

### **"System value [categories"](#page-32-0) on page 27**

Find an introduction to all the categories of system values found in iSeries <sup>(TM)</sup> Navigator.

# <span id="page-48-0"></span>**i5/OS (TM) system values: Storage overview**

Use i $5/\text{OS}$  (TM) storage system values to change the system's storage behavior values. To access the storage category of system values, select **Configuration and Services** in iSeries (TM) Navigator. Then, select **System Values**.

If you are familiar with the i5/OS  $(TM)$  character-based interface, you will notice that iSeries  $(TM)$  Navigator uses descriptive names for the system values. For a quick overview of the storage system values available in iSeries<sup>(TM)</sup> Navigator (and their counterparts in the character-based interface), refer to the following table. Follow the links to learn more about each system value.

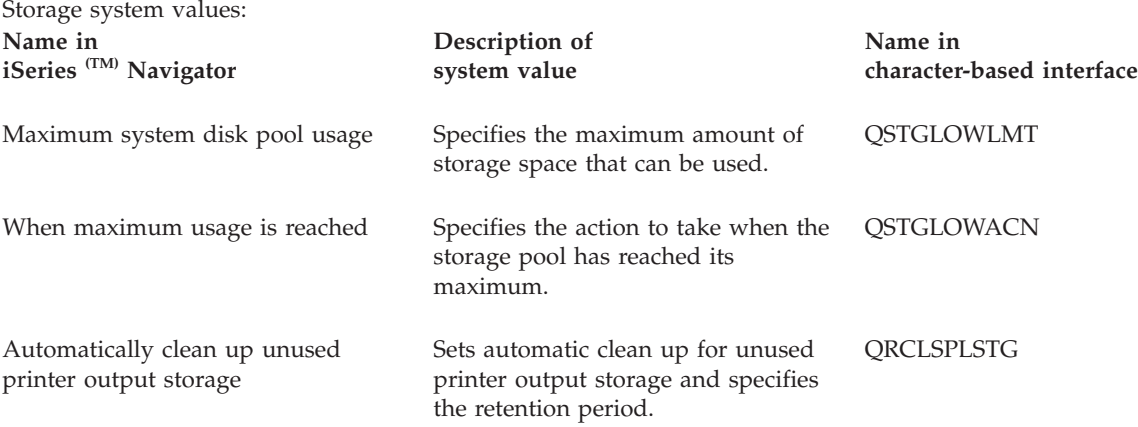

To learn more about these and other system values you can view and change in iSeries  $\rm {}^{(TM)}$  Navigator, see the following:

### **"i5/OS (TM) system value [finder"](#page-10-0) on page 5**

Use this tool to find system values in iSeries  $(TM)$  Navigator. The i5/OS  $(TM)$  system value finder can be particularly helpful if you are trying to make the switch from the system value terms that were used in the character-based interface to the terms that are now used in iSeries  $(TM)$  Navigator.

#### **"System value [categories"](#page-32-0) on page 27**

Find an introduction to all the categories of system values found in iSeries  $(TM)$  Navigator.

### **i5/OS (TM) system values: System and user defaults overview**

Use i5/OS<sup>(TM)</sup> system and user defaults system values to control system level values. To access the system and user defaults category of system values, select **Configuration and Services** in iSeries (TM) Navigator. Then, select **System Values**.

If you are used to using the  $i5/OS$   $\text{(TM)}$  character-based interface, you will notice that iSeries  $\text{(TM)}$ Navigator uses descriptive names for the system values. For a quick overview of the system and user defaults system values available in iSeries (TM) Navigator (and their counterparts in the character-based interface), take a look at the following table. Follow the links to learn more about each system value.

System and user defaults system values:

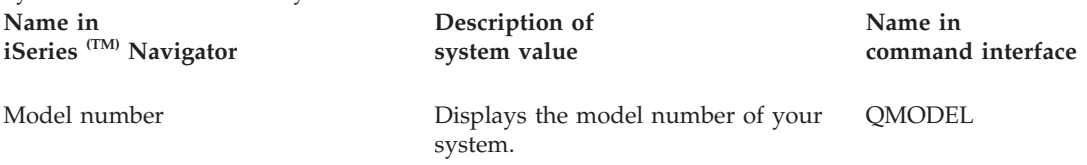

<span id="page-49-0"></span>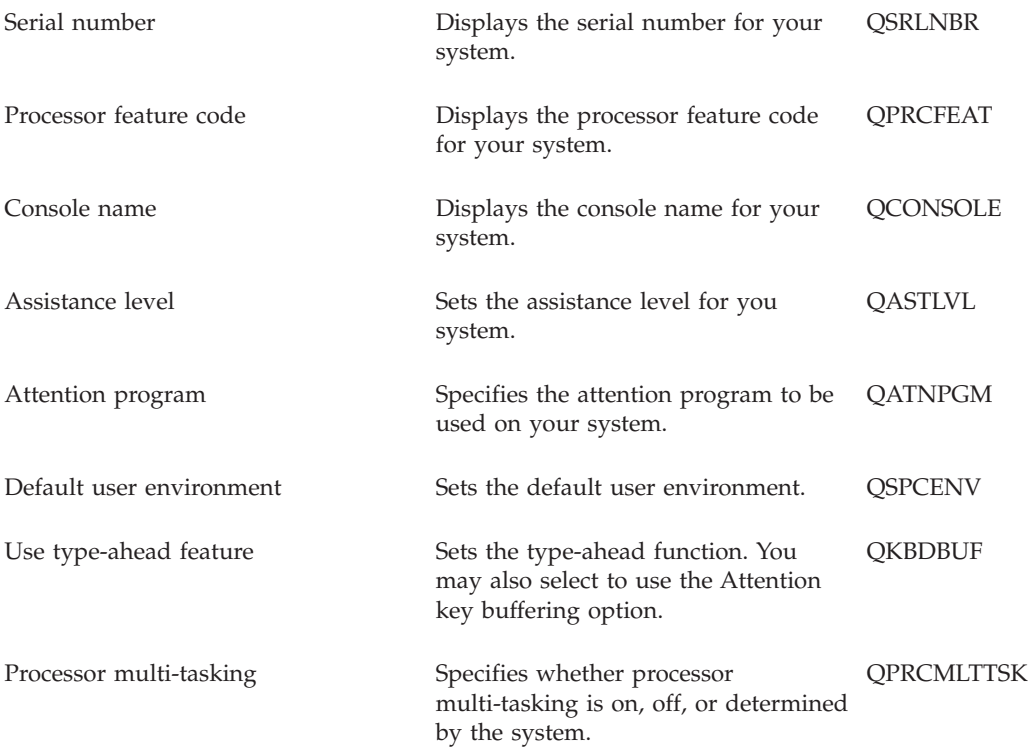

To learn more about these and other system values you can view and change in iSeries (TM) Navigator, see the following:

### **"i5/OS (TM) system value [finder"](#page-10-0) on page 5**

Use this tool to find system values in iSeries  $\rm {}^{(TM)}$  Navigator. The i5/OS  $\rm {}^{(TM)}$  system value finder can be particularly helpful if you are trying to make the switch from the system value terms that were used in the character-based interface to the terms that are now used in iSeries <sup>(TM)</sup> Navigator.

**"System value [categories"](#page-32-0) on page 27** Find an introduction to all the categories of system values found in iSeries  $(TM)$  Navigator.

### **System value concepts**

Before working with system value settings, you should become familiar with the following concepts:

- v "Lock function of security-related system values" Find information about how to lock and unlock system values. Only some system values can be locked. This will provide you with a description of the lock function, what system values can be locked, and how to lock and unlock them.
- v "Effects of system value settings on restore [operations"](#page-51-0) on page 46 Describes how to properly set the restore system values so they are compatible during a restore operation. This topic also describes how the three restore system values work together when a restore is performed.

### **Lock function of security-related system values**

Most security system values can be altered only by a user with Security administrator (\*SECADM) and All object (\*ALLOBJ) special authorities. To prevent even these users from changing these system values during normal operation, system service tools (SST) and dedicated service tools (DST) provide an option to lock these security values.

The default value is **Yes**; therefore, users can change security-related system values.

The following table identifies the system values that are affected by this option (Both the iSeries  $\text{\tiny{\textsf{(TM)}}}$ Navigator name and the character-based name are specified.):

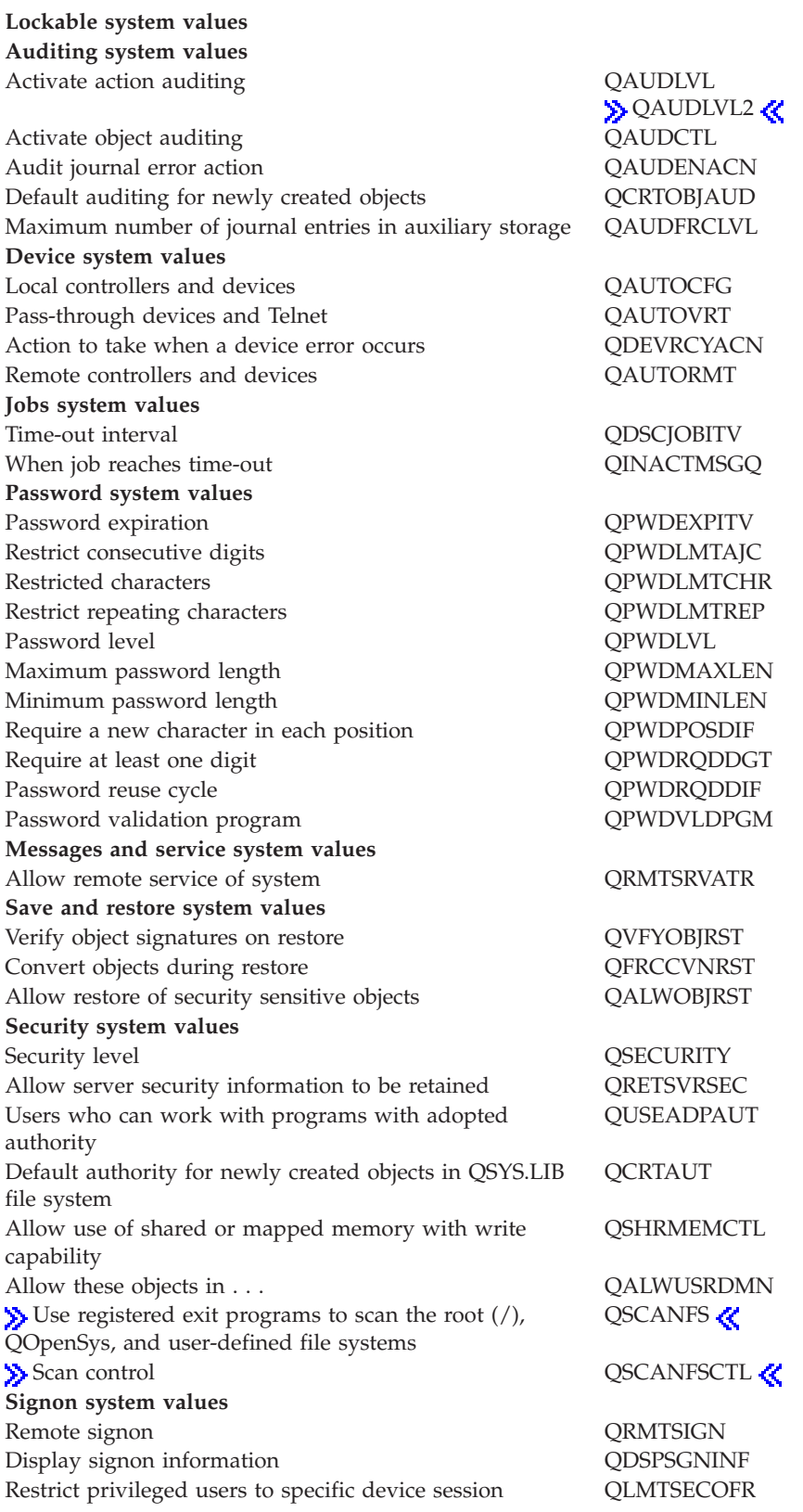

<span id="page-51-0"></span>**Lockable system values** Limit each user to one device session QLMTDEVSSN Incorrect signon attempts **CMAXSIGN** When maximum is reached **All COMAXSGNACN** QMAXSGNACN

If you specify **No** for **Allow security-related system values changes**, users cannot change security-related system values. If you need to change a security-related system value, the Allow security-related system values changes parameter must be changed to **Yes** in SST.

If you specify **Yes** for **Allow security-related system values changes**, users with the proper authorities can change security-related system values. Even though the security-related system values are unlocked, you still need Security administrator (\*SECADM) and All object (\*ALLOBJ) special authorities to change them. If you do not want to allow users to change a security-related system value, the Allow security-related system values changes parameter must be changed to **No** in SST.

**Where can I find more information?**

### **"Lock and unlock [security-related](#page-55-0) system values" on page 50**

Find information about how to lock and unlock security-related system values by using the Start System Service Tools (STRSST) command.  $\sum$  If you are in recovery mode, you need to lock and unlock security-related system values using Dedicated Service Tools (STRDST).

### **"i5/OS (TM) system value [finder"](#page-10-0) on page 5**

Use this tool to find system values in iSeries  $(TM)$  Navigator. The i5/OS  $(TM)$  system value finder can be particularly helpful if you are trying to make the switch from the system value terms that were used in the character-based interface to the terms that are now used in iSeries <sup>(TM)</sup> Navigator.

### **"System value [categories"](#page-32-0) on page 27**

Find an introduction to all the categories of system values found in iSeries <sup>(TM)</sup> Navigator.

### **Effects of system value settings on restore operations**

When preparing for a restore operation, it is important to know and understand how the following system values work together to restore objects.

- Verify object [signatures](rzakzqvfyobjrst.htm) during restore (QVFYOBJRST)
- [Convert](rzakzqfrccvnrst.htm) objects during restore (QFRCCVNRST)
- Allow restore of [security-sensitive](rzakzqalwobjrst.htm) objects (QALWOBJRST)

When an attempt is made to restore an object onto the system, these three system values work together as filters to determine if the object is allowed to be restored, or if it is converted during the restore. The first filter is the Verify object on restore (QVFYOBJRST) system value. It is used to control the restore of some objects that can be digitally signed. The second filter is the Convert objects during restore (QFRCCVNRST) system value. This system value allows you to specify whether or not to convert programs, service programs, SQL packages, and module objects during the restore. It can also prevent some objects from being restored. Only objects that can get past the first two filters are processed by the third filter. The third filter is the Allow restore of security-sensitive objects (QALWOBJRST) system value. It specifies whether or not objects with security-sensitive attributes can be restored.

When a restore operation is performed, you must set the **Force object conversion** (FRCOBJCVN) parameter and the **Convert objects during restore** system value to compatible settings. Otherwise, you will receive an error message and the restore will fail. The following table identifies which settings are compatible and which ones will fail.

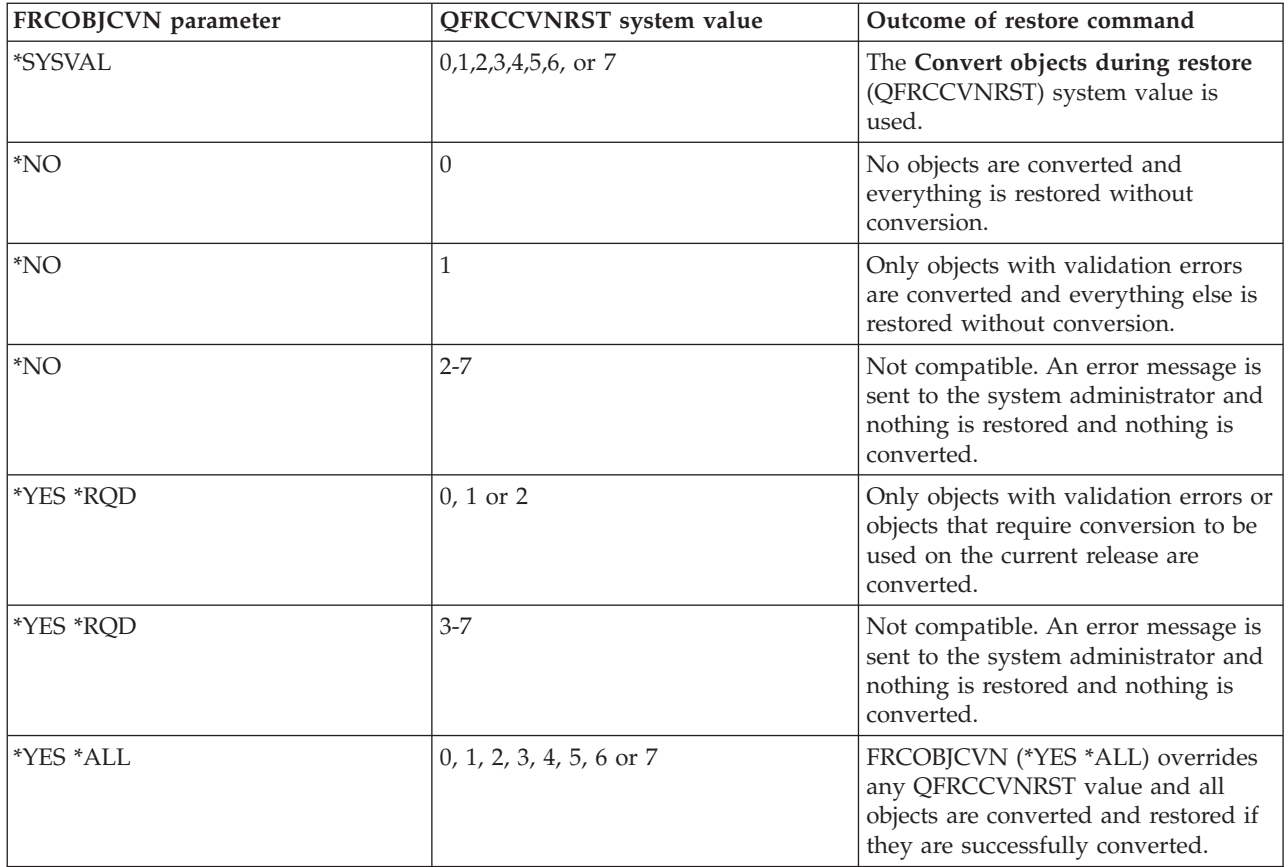

In order for an object to be restored successfully, it must pass the three system values that work together during a restore operation: **Verify object signatures during restore** (QVFYOBJRST), **Force conversion on restore** (QFRCCVNRST) and **Allow restore of security-sensitive objects** (QALWOBJRST). However, if the **Force object conversion** (FRCOBJCVN) parameter and **Force conversion on restore** (QFRCCVNRST) system value are not compatible, no conversion will occur and nothing is restored.

### **Force object conversion (FRCOBJCVN)**

The following are possible values for the **Force object conversion** (FRCOBJCVN) parameter:

v **\*SYSVAL**

The objects are converted based on the value of the **Force conversion on restore** (QFRCCVNRST) system value. This is the default value.

v **\*YES \*ALL**

All objects are converted regardless of their current format. However, if the objects do not have the data required for machine translation, the objects are not restored. Conversion increases the time of the restore operation, but avoids the need to convert the objects when they are first used. This setting overrides the **Force object conversion** system value.

v **\*YES \*RQD**

The objects are converted only if they require conversion to be used by the current operating system. If the objects require conversion but do not have the data required for machine translation, the objects are not restored. Conversion increases the time of the restore operation, but avoids the need to convert the objects when they are first used.

 $\cdot$  \*NO

No objects are converted during the restore operation.

### <span id="page-53-0"></span>**Convert objects during restore (QFRCCVNRST)**

The following are possible values for the **Convert objects during restore** (QFRCCVNRST) system value:

v **Level 0 (0)**

Restore all objects without conversion.

v **Level 1 (1)**

Objects with validation errors are converted.

v **Level 2 (2)**

Objects that must be converted to be used on the current version of the operating system and objects with validation errors are converted.

v **Level 3 (3)**

Objects that are suspected of having been tampered with, must be converted to be used on the current version of the operating system, or have validation errors are converted.

v **Level 4 (4)**

Objects that contain validation errors, require conversion for use, or are suspected of having been tampered with will be converted. Objects that contain sufficient creation data and do not have a valid digital signature will also be converted.

v **Level 5 (5)**

Objects that contain validation errors, require conversion for use, are suspected of having been tampered with, or contain sufficient creation data will be converted.

v **Level 6 (6)**

Objects that contain validation errors, require conversion for use, are suspected of having been tampered with, or do not have a valid digital signature will be converted.

v **Level 7 (7)**

All objects are converted.

For all levels, if an object meets a requirement to be converted but fails conversion, it will not restore. Objects that do not need to be converted will restore without conversion. When an object is converted, the digital signature of the object will be removed. Also, any object that is converted will be changed to user state, its validation errors will be corrected, and it will no longer be suspected of having been tampered with.

### **Where can I find more information?**

### **"Prepare system values for a restore [operation"](#page-56-0) on page 51**

Find information on planning, configuring, and running a restore operation with the proper system value settings. These tasks will take you through the steps to prepare the system values for a restore operation. In addition, you will find a reference for more information because when performing a restore operation there are other precautions to be aware of.

### **"i5/OS (TM) system value [finder"](#page-10-0) on page 5**

Use this tool to find system values in iSeries  $(TM)$  Navigator. The i5/OS  $(TM)$  system value finder can be particularly helpful if you are trying to make the switch from the system value terms that were used in the character-based interface to the terms that are now used in iSeries  $\rm {}^{(TM)}$  Navigator.

### **"System value [categories"](#page-32-0) on page 27**

Find an introduction to all the categories of system values found in iSeries  $(TM)$  Navigator.

### **Manage system values**

To experience the full benefit of system value capabilities, you may perform one of many tasks. The following tasks help you manage system values.

- <span id="page-54-0"></span>• "Compare and update system values" Find information about how to compare and update system values.
- ["Complete](#page-55-0) the security wizard" on page 50 Use this tool to plan how to set your system value settings to meet your company's security level. This is particularly useful if you are unsure of how to set your password system values. The wizard will provide recommended settings and then you can manually configure the settings.
- v "Lock and unlock [security-related](#page-55-0) system values" on page 50 Find information on how to have more control of security-related system values by locking and unlocking system values.
- v "Prepare system values for a restore [operation"](#page-56-0) on page 51 System values play a vital role in restore operations. It is essential that you plan and configure the system values that are affected by a restore operation. See the following topics for more information:
	- "Plan system values for a restore [operation"](#page-56-0) on page 51 Provides a list of questions to help you plan how to configure your system value settings. This is particularly useful if you are unsure of which system values work together when a restore operation is performed.
	- ["Configure](#page-57-0) system values for a restore operation" on page 52 Describes how to configure the system values that affect how a restore operation is handled.
	- "Run a restore [command"](#page-57-0) on page 52 Provides a link to the Backup and Recovery book that will help run a restore command. You will need to reference this book after you have set the system values that are affected by a restore command. This book provides other steps that need to be taken when restoring an object. System values are just one part of the restore process.
- Retrieve System Values (QWCRSVAL) API Use the retrieve System Values (QWCRSVAL) API to find specifications on system value lengths.
- "Save system [values"](#page-57-0) on page 52 Find information on how to save system values. Every time you change a system value, you should save the system value settings.
- ["Secure](#page-58-0) system access levels" on page 53 Provides details of how all the password system values work together to secure signon access. In addition, it provides recommended settings for a moderately strict company and you can alter the settings to meet the security level for your company.
- "Work with system values [inventory"](#page-60-0) on page 55 Provides details of how you can work with system values inventory.

 $\sum$  In addition, you can manage system values using iSeries  $(TM)$  Navigator tasks on the Web. This allows you to work with system values using a Web browser. Not only can you work with the system values function of iSeries (TM) Navigator, but also the time management function that allows you to work with the time [zone](rzakzqtimzon.htm) (QTIMZON) and time [adjustment](rzakzqtimadj.htm) (QTIMADJ) system values.  $\mathcal K$ 

# **Compare and update system values**

Use iSeries<sup>(TM)</sup> Navigator to compare and update your "i5/OS<sup>(TM)</sup> system [values,"](#page-6-0) on page 1 across multiple systems in your network. As an administrator, you can manage system values across multiple systems. You can compare the system values on a model system to one or more target systems and then update the target system values to match the values of the model system. If you prefer, you can generate a list that shows the differences in values between the model system and the target system rather than actually changing the values on the target system.

Be sure you have current system value inventories on your target systems. It is possible to have your model system be a target system if you have collected inventory for the model system. You can also export "Work with system values [inventory"](#page-60-0) on page 55 to a PC file. These PC files provide a history of the inventory and allow you to work with the data in a spreadsheet program or other application.

<span id="page-55-0"></span>To compare and update your system values, follow these steps:

- 1. In iSeries (TM) Navigator, expand **Management Central** —> **Endpoint Systems**, **System Groups**, or **My Connections**.
- 2. Right-click an endpoint system or a system group that you want to be your target system, select **System Values**, and then select **Compare and Update**.
- 3. Complete the fields on the **Compare and Update** dialog.
	- v Select the name of the model system against which you want to compare the target system or systems.
	- v Select the categories and values that you want to include in the compare. For each system value that you want to update on the target system, select that item from the **Update** column.
	- Verify the target system or systems that are selected.
- 4. Click **OK** to perform the task immediately or click **Schedule** to run the task at a later time.

### **Complete the security wizard**

If you are unsure about how to properly set security-related system values or want to examine your current security policy, complete the Security wizard. This wizard can automatically configure your system to the correct system value settings for your company. You are provided with many options of how to carry out your configuration. The following are some options that the wizard allows you to do:

- v Automatically configure your system's system values based on the information you provide
- Save your report so you can configure your system at a later date
- v Print a report that includes the recommended system value settings for your system with the implications of such settings

To access the Security wizard, complete the following steps:

- 1. In iSeries<sup>(TM)</sup> Navigator, select your system.
- 2. Right-click **Security**.
- 3. Select **Configure**.
- 4. Then, complete the Security wizard.

### **Lock and unlock security-related system values**

To prevent users from changing security-related system values during normal operation, system service tools (SST) and dedicated service tools (DST) provide an option to lock these security values. You must use DST if you are in recovery mode because SST is not available during this mode. Otherwise, use SST to lock or unlock the security-related system values.

To lock or unlock security-related system values with the Start System Service Tools (STRSST) command, follow these steps:

- 1. Open a character-based interface.
- 2. On the command line, type STRSST.
- 3. Type your service tools user name and password.
- 4. Select option 7 (Work with system security).
- 5. Type **1** to unlock security-related system values or **2** to lock security-related system values in the **Allow security-related system values changes** parameter.

**Note:** You must have a service tool profile and password to lock or unlock the security-related system values.

 $\gg$  To lock or unlock security-related system values using dedicated service tools (DST) during an attended IPL of a system recovery, follow these steps:

<span id="page-56-0"></span>1. From the **IPL** or **Install the System** display, select option 3 to Use Dedicated Service Tools.

**Note:** This step assumes that you are in recovery mode and are performing an attended IPL.

- 2. Sign on to DST using your service tools user name and password.
- 3. Select option 13 (Work with system security).
- 4. Type **1** to unlock security-related system values or **2** to lock security-related system values in the **Allow security-related system values changes** parameter.

### ≪

To view a list of system values are controlled by this lock function, see "Lock function of [security-related](#page-49-0) system [values"](#page-49-0) on page 44.

### **Prepare system values for a restore operation**

System values play a vital role in restore operations. It is essential that you plan and configure the system values that affect a restore operation. There are necessary precautions to consider for a successful restore. See the following topics for more information:

- v "Plan system values for a restore operation" Provides a list of questions to help you plan how to configure your system value settings. This is useful if you are unsure of which system values work together when a restore operation is performed.
- v ["Configure](#page-57-0) system values for a restore operation" on page 52 Describes how to configure the system values that affect how a restore operation is handled.
- "Run a restore [command"](#page-57-0) on page 52

Provides a link to the Backup and Recovery book that will help run a restore command. You will need to refer to this book after you have set the system values that are affected by a restore command. This book provides other steps that need to be taken when restoring an object. System values are just one part of the restore process.

### **Plan system values for a restore operation**

Before running a restore operation, you must plan what type of restore you want to perform. Then, configure your system values to the proper settings to meet your needs. Then, when a restore operation is performed, you will have the correct settings specified on your system.

To plan how you want objects restored on the system, answer the following questions based on your company's needs:

- 1. How cautious do you want to be about what is restored?
	- v Setting **Convert objects during restore** to **Level 0** (0) is the least restrictive state and **Level 7** (7) is the most restrictive.
- 2. What objects do you want to allow to be restored?
- 3. Do you want to allow the Force object conversion (FRCOBJCVN) parameter to override the **Convert objects during restore** system value?

**Convert objects during restore** may be overridden. To see a list of compatible values for the **Convert objects during restore** system value and the Force object conversion parameter on the restore command, see the "Effects of system value settings on restore [operations"](#page-51-0) on page 46 topic.

- 4. What checking do you want performed for object signatures?
- 5.  $\gg$  Do you want to save [access](rzakzqsavaccpth.htm) paths?
- 6.  $\gg$  Do you want to scan objects on the next access after the restore is complete? This additional scan impacts the performance of the system and may not be necessary. You need to consider what objects you are restoring and what kind of performance impact the scan will cause. Before determining whether or not to scan objects consider the following:
- <span id="page-57-0"></span>v Scanning may not be necessary if you are restoring your own objects which were saved with the option to scan objects and not save objects that failed the scan.
- v Scanning may not be necessary if you are restoring objects that are coming from a trusted source.

≪

Now that you have planned how you want the system values to handle a restore operation, you are ready to "Configure system values for a restore operation."

### **Configure system values for a restore operation**

After you plan how you want a restore operation to function, use iSeries <sup>(TM)</sup> Navigator to set the system values to reflect how to handle the restore operation. Then, your system is ready for a restore command. To set the proper system values in iSeries  $(T<sub>M</sub>)$  Navigator, complete the following steps:

- 1. In iSeries (TM) Navigator, expand your system —> **Configuration and Service** —> **System Values**.
- 2. Select  $\sum$  **Save** and **Restore**.
- 3. On the **Conversion** page, set the [Convert](rzakzqfrccvnrst.htm) objects during restore system value to the way you want to handle object conversion.
- 4. On the **Signatures** page, set the Verify object [signatures](rzakzqvfyobjrst.htm) on restore system value to the way you want to handle signatures of objects.
- 5. On the **Objects** page, select the objects you want to allow to be restored in the Allow [restore](rzakzqalwobjrst.htm) of security [sensitive](rzakzqalwobjrst.htm) objects system value.
- 6. On the **Access paths** page, select whether access paths are saved in the Save [access](rzakzqsavaccpth.htm) paths system value.
- 7. Click **OK** to close the Save and Restore system values.
- 8. If you want to scan objects on the next access after the object is restored, complete the following:
	- a. Select **Security** to open the Security system values.
	- b. On the **Scan** page, select **Use registered exit programs to scan the root (/), QOpenSys, and user-defined file systems**. For more information on registering exit programs, see Scan option.
	- c. Select **Use specified scan control options**.
	- d. Select the **Scan on next access after object has been restored** option.
	- **e.** Click **OK** to close the Security system values.

After you configure your system values settings, you are ready to run a restore operation that uses these system value settings. However, to restore single objects or an entire system, there are more precautions to take. See how to "Run a restore command," for more information.

### **Run a restore command**

After you plan how you want a restore handled and configure your system values to handle the restore properly, you are ready to run the restore command.

Before performing a restore operation, verify that the **Force conversion on restore** system value to a setting that is compatible with the **Force object conversion** parameter on the restore command. For more information on the compatibility of these two settings, see the ["Effects](#page-51-0) of system value settings on restore [operations"](#page-51-0) on page 46 topic.

See the iSeries <sup>(TM)</sup> Backup and Recovery book to properly run the restore operation.

### **Save system values**

Each time you change a system value, you need to save the system values. Saving the system values is critical to your system if any of the following situations occur:

• You have a disaster and have to restore your entire system.

<span id="page-58-0"></span>v A system value or all system values become damaged.

In any situation, if you save your current system values settings, you will not lose your system value information.

System values are stored in the system library, QSYS. You save the QSYS library when you do the following:

- v Use the Go Save command menu and select option 21 (Entire system) to save the entire system.
- v Use the Go Save command menu and select option 22 (System data only) to save only system data.
- If using Backup Recovery and Media Services for  $i5/OS$   $(M)$  plug-in, use \*SYSTEM (backs up the entire system) or \*SYSGRP (backs up all system data) backup policies.

If you need to recover your entire system, you will automatically restore your system values when you

restore your operating system. For more information, see the **iSeries (TM) Backup and Recovery** book.

### **Secure system access levels**

To help you implement the proper level of security for your company, you may wish to restrict system access by using the password system values. A company can control the level of security by setting the password system values properly.

For example, if your company has recently added a server that runs highly confidential financial applications, you should probably reassess your company's system security policy. In general, your company follows a moderately strict security policy. So, rather than completely rewriting the policy, you decide to restrict signon access to the new Finance system by tightening the password rules.

To secure entry into the Finance system, you must do the following:

- v Set a policy that states that passwords must not be trivial and must not be shared.
- Set system values to help you enforce the new policy. (See Table 1.)

In addition, you may also want to provide users with this information:

- A list of the criteria for passwords.
- v Examples of passwords that are and are not valid. (See Table 2.)
- Suggestions for how to think of a good password.

### **Table 1: System value settings**

The following table lists the recommended password system value settings to implement your new password requirements (These values can be changed depending on how strict you want to control signon access.):

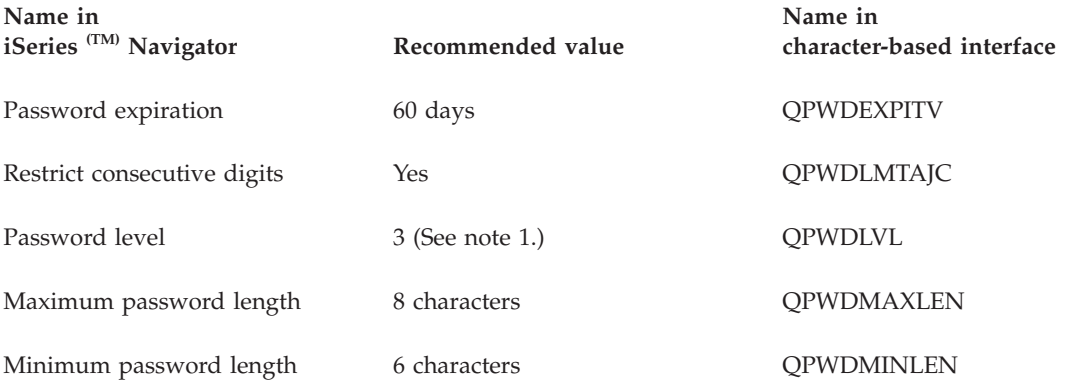

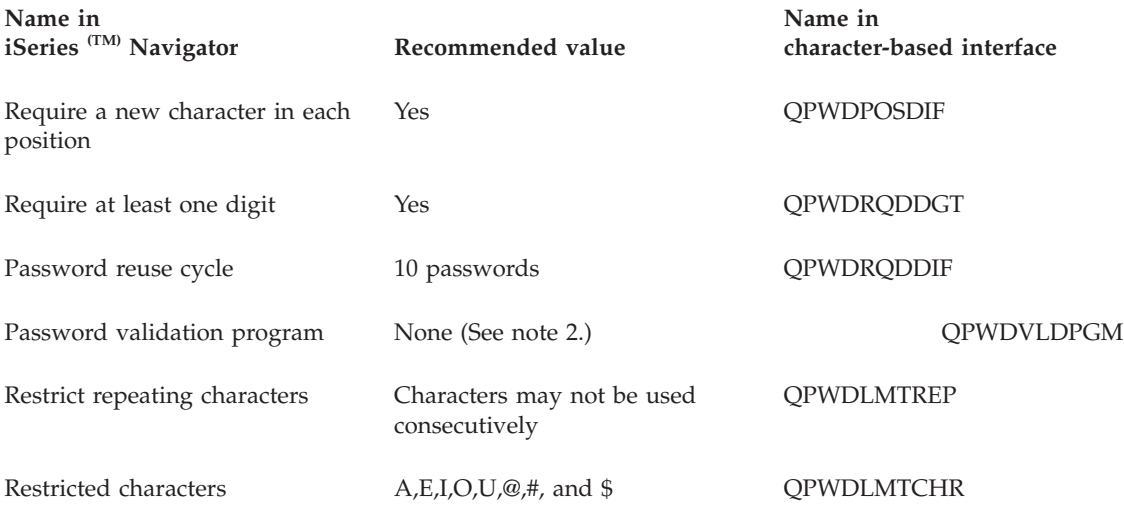

- **Note 1:** You may not be able to use password level 3 (Long passwords using an unlimited character set. Disable iSeries (TM) NetServer on Windows 95/98/ME clients.) if you need to connect to or from a server at V5R1 or earlier or a server that does not support long passwords.
- Note 2: To change this system value, you must use the character-based interface. It is not in iSeries <sup>(TM)</sup> Navigator. Open a character-based interface and type CHGSYSVAL VALUE(QPWDVLDPGM) VALUE('\*NONE')

### **Table 2: Example passwords**

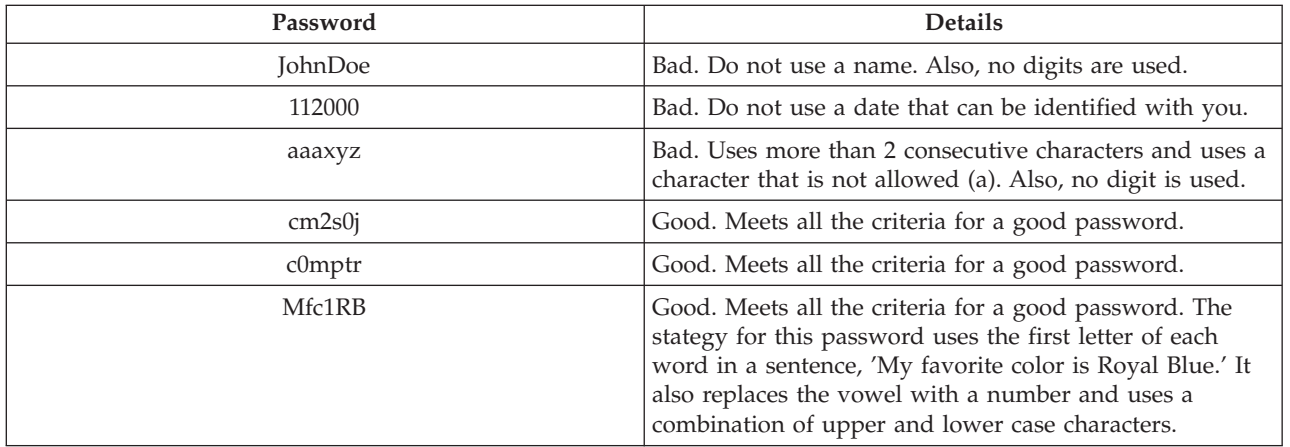

The following table provides examples of good and bad passwords:

By completing these steps, you have tightened signon access to the finance system by changing the password system values. You can alter the values for each of the password system values to meet the security level for your company. This example has provided one way that the password system values can work together to produce a moderately strict environment.

To learn more about these and other system values you can view and change in iSeries  $(TM)$  Navigator, see the following:

### <span id="page-60-0"></span>**"i5/OS (TM) system values: Password [overview"](#page-40-0) on page 35**

Describes all password system values. In addition, you will find links to specific password articles that describe the different settings for each system value.

### **"i5/OS (TM) system value [finder"](#page-10-0) on page 5**

Use this tool to find system values in iSeries  $(TM)$  Navigator. The i5/OS  $(TM)$  system value finder can be particularly helpful if you are trying to make the switch from the system value terms that were used in the character-based interface to the terms that are now used in iSeries  $(TM)$  Navigator.

#### **"System value [categories"](#page-32-0) on page 27**

Find an introduction to all the categories of system values found in iSeries  $\left(T\right)$  Navigator.

### **Work with system values inventory**

You can collect an inventory of the system values on any endpoint system that is running OS/400 V5R1 or later. Once you have collected these inventories, use iSeries <sup>(TM)</sup> Navigator to ["Compare](#page-54-0) and update system [values"](#page-54-0) on page 49 on a model system to those on selected target systems. You can even choose to update the system values on the target systems to match those on the model system.

You will want to make sure that your system values inventories are current before doing a compare and update of system values on your systems. The **Compare and Update** window shows the date and time that the system values inventory was last collected on the target systems. You need a current inventory because the inventory data for the endpoints is used to do the compare and update. To collect inventory on a system or group, just right-click the endpoint system or system group, select **Inventory**, and then select **Collect**.

You can also export your system values inventory to a PC file. These PC files provide a history of the inventory and allow you to work with the data in a spreadsheet program or other application. To export a system values inventory, right-click the endpoint system or system group, select **System Values**, and then select **Export**. You can also click the **Export** button from the Compare and Update window.

# <span id="page-62-0"></span>**Appendix. Notices**

This information was developed for products and services offered in the U.S.A.

IBM  $(R)$  may not offer the products, services, or features discussed in this document in other countries. Consult your local IBM representative for information on the products and services currently available in your area. Any reference to an IBM product, program, or service is not intended to state or imply that only that IBM product, program, or service may be used. Any functionally equivalent product, program, or service that does not infringe any IBM intellectual property right may be used instead. However, it is the user's responsibility to evaluate and verify the operation of any non-IBM product, program, or service.

IBM may have patents or pending patent applications covering subject matter described in this document. The furnishing of this document does not give you any license to these patents. You can send license inquiries, in writing, to:

IBM Director of Licensing IBM Corporation 500 Columbus Avenue Thornwood, NY 10594-1785 U.S.A.

For license inquiries regarding double-byte (DBCS) information, contact the IBM Intellectual Property Department in your country or send inquiries, in writing, to:

IBM World Trade Asia Corporation Licensing 2-31 Roppongi 3-chome, Minato-ku Tokyo 106, Japan

**The following paragraph does not apply to the United Kingdom or any other country where such provisions are inconsistent with local law:** INTERNATIONAL BUSINESS MACHINES CORPORATION PROVIDES THIS PUBLICATION ″AS IS″ WITHOUT WARRANTY OF ANY KIND, EITHER EXPRESS OR IMPLIED, INCLUDING, BUT NOT LIMITED TO, THE IMPLIED WARRANTIES OF NON-INFRINGEMENT, MERCHANTABILITY OR FITNESS FOR A PARTICULAR PURPOSE. Some states do not allow disclaimer of express or implied warranties in certain transactions, therefore, this statement may not apply to you.

This information could include technical inaccuracies or typographical errors. Changes are periodically made to the information herein; these changes will be incorporated in new editions of the publication. IBM may make improvements and/or changes in the product(s) and/or the program(s) described in this publication at any time without notice.

Any references in this information to non-IBM Web sites are provided for convenience only and do not in any manner serve as an endorsement of those Web sites. The materials at those Web sites are not part of the materials for this IBM product and use of those Web sites is at your own risk.

IBM may use or distribute any of the information you supply in any way it believes appropriate without incurring any obligation to you.

Licensees of this program who wish to have information about it for the purpose of enabling: (i) the exchange of information between independently created programs and other programs (including this one) and (ii) the mutual use of the information which has been exchanged, should contact:

IBM Corporation Software Interoperability Coordinator, Department 49XA 3605 Highway 52 N Rochester, MN 55901 U.S.A.

Such information may be available, subject to appropriate terms and conditions, including in some cases, payment of a fee.

The licensed program described in this information and all licensed material available for it are provided by IBM under terms of the IBM Customer Agreement, IBM International Program License Agreement, or any equivalent agreement between us.

Any performance data contained herein was determined in a controlled environment. Therefore, the results obtained in other operating environments may vary significantly. Some measurements may have been made on development-level systems and there is no guarantee that these measurements will be the same on generally available systems. Furthermore, some measurements may have been estimated through extrapolation. Actual results may vary. Users of this document should verify the applicable data for their specific environment.

Information concerning non-IBM products was obtained from the suppliers of those products, their published announcements or other publicly available sources. IBM has not tested those products and cannot confirm the accuracy of performance, compatibility or any other claims related to non-IBM products. Questions on the capabilities of non-IBM products should be addressed to the suppliers of those products.

All statements regarding IBM's future direction or intent are subject to change or withdrawal without notice, and represent goals and objectives only.

All IBM prices shown are IBM's suggested retail prices, are current and are subject to change without notice. Dealer prices may vary.

This information is for planning purposes only. The information herein is subject to change before the products described become available.

This information contains examples of data and reports used in daily business operations. To illustrate them as completely as possible, the examples include the names of individuals, companies, brands, and products. All of these names are fictitious and any similarity to the names and addresses used by an actual business enterprise is entirely coincidental.

### COPYRIGHT LICENSE:

This information contains sample application programs in source language, which illustrate programming techniques on various operating platforms. You may copy, modify, and distribute these sample programs in any form without payment to IBM, for the purposes of developing, using, marketing or distributing application programs conforming to the application programming interface for the operating platform for which the sample programs are written. These examples have not been thoroughly tested under all conditions. IBM, therefore, cannot guarantee or imply reliability, serviceability, or function of these programs. You may copy, modify, and distribute these sample programs in any form without payment to IBM for the purposes of developing, using, marketing, or distributing application programs conforming to IBM's application programming interfaces.

Each copy or any portion of these sample programs or any derivative work, must include a copyright notice as follows:

(C) (your company name) (year). Portions of this code are derived from IBM Corp. Sample Programs. (C) Copyright IBM Corp. \_enter the year or years\_. All rights reserved.

<span id="page-64-0"></span>If you are viewing this information softcopy, the photographs and color illustrations may not appear.

### **Trademarks**

The following terms are trademarks of International Business Machines Corporation in the United States, other countries, or both:

Application System/400 AS/400 e (logo) eServer  $i5/OS$ IBM iSeries Operating System/400 OS/400 400

Lotus, Freelance, and WordPro are trademarks of International Business Machines Corporation and Lotus Development Corporation in the United States, other countries, or both.

C-bus is a trademark of Corollary, Inc. in the United States, other countries, or both.

ActionMedia, LANDesk, MMX, Pentium, and ProShare are trademarks or registered trademarks of Intel Corporation in the United States, other countries, or both.

Microsoft, Windows, Windows NT, and the Windows logo are trademarks of Microsoft Corporation in the United States, other countries, or both.

SET and the SET Logo are trademarks owned by SET Secure Electronic Transaction LLC.

Java and all Java-based trademarks are trademarks of Sun Microsystems, Inc. in the United States, other countries, or both.

UNIX is a registered trademark of The Open Group in the United States and other countries.

Other company, product, and service names may be trademarks or service marks of others.

### **Terms and conditions for downloading and printing publications**

Permissions for the use of the publications you have selected for download are granted subject to the following terms and conditions and your indication of acceptance thereof.

**Personal Use:** You may reproduce these Publications for your personal, noncommercial use provided that all proprietary notices are preserved. You may not distribute, display or make derivative works of these Publications, or any portion thereof, without the express consent of IBM  $(R)$ .

**Commercial Use:** You may reproduce, distribute and display these Publications solely within your enterprise provided that all proprietary notices are preserved. You may not make derivative works of these Publications, or reproduce, distribute or display these Publications or any portion thereof outside your enterprise, without the express consent of IBM.

Except as expressly granted in this permission, no other permissions, licenses or rights are granted, either express or implied, to the Publications or any information, data, software or other intellectual property contained therein.

IBM reserves the right to withdraw the permissions granted herein whenever, in its discretion, the use of the Publications is detrimental to its interest or, as determined by IBM, the above instructions are not being properly followed.

You may not download, export or re-export this information except in full compliance with all applicable laws and regulations, including all United States export laws and regulations. IBM MAKES NO GUARANTEE ABOUT THE CONTENT OF THESE PUBLICATIONS. THE PUBLICATIONS ARE PROVIDED ″AS-IS″ AND WITHOUT WARRANTY OF ANY KIND, EITHER EXPRESSED OR IMPLIED, INCLUDING BUT NOT LIMITED TO IMPLIED WARRANTIES OF MERCHANTABILITY AND FITNESS FOR A PARTICULAR PURPOSE.

All material copyrighted by IBM Corporation.

By downloading or printing a publication from this site, you have indicated your agreement with these terms and conditions.

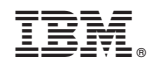

Printed in USA